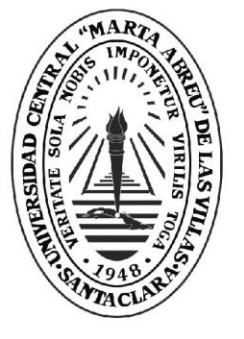

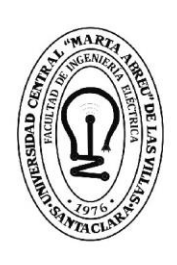

FIE **Facultad de** Ingeniería Eléctrica

Departamento

# **TRABAJO DE DIPLOMA**

# Título Actualización tecnológica del Sistema de Laboratorios a Distancia SLD

- Ailan Alcantara Espinosa Autores
- Tutores Dr. Iván Santana Shing

**UCLV** 

**Universidad Central** 

"Marta Abreu" de Las Villas

Santa Clara, junio 2018 Copyright©UCLV

Este documento es Propiedad Patrimonial de la Universidad Central "Marta Abreu" de Las Villas, y se encuentra depositado en los fondos de la Biblioteca Universitaria "Chiqui Gómez Lubian" subordinada a la Dirección de Información Científico Técnica de la mencionada casa de altos estudios.

Se autoriza su utilización bajo la licencia siguiente:

# **Atribución- No Comercial- Compartir Igual**

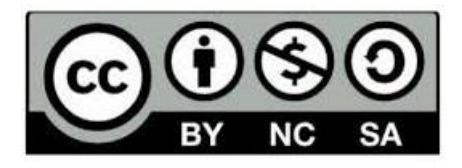

Para cualquier información contacte con:

Dirección de Información Científico Técnica. Universidad Central "Marta Abreu" de Las Villas. Carretera a Camajuaní. Km 5½. Santa Clara. Villa Clara. Cuba. CP. 54 830 Teléfonos.: +53 01 42281503-1419

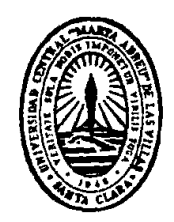

Hago constar que el presente trabajo de diploma fue realizado en la Universidad Central "Marta Abreu" de Las Villas como parte de la culminación de estudios de la especialidad de Ingeniería en Automática, autorizando a que el mismo sea utilizado por la Institución, para los fines que estime conveniente, tanto de forma parcial como total y que además no podrá ser presentado en eventos, ni publicados sin autorización de la Universidad.

Firma del Autor

Los abajo firmantes certificamos que el presente trabajo ha sido realizado según acuerdo de la dirección de nuestro centro y el mismo cumple con los requisitos que debe tener un trabajo de esta envergadura referido a la temática señalada.

Firma del Autor Firma del Jefe de Departamento donde se defiende el trabajo

> Firma del Responsable de Información Científico-Técnica

# **RESUMEN**

<span id="page-3-0"></span>En el presente trabajo se presenta el desarrollo de la actualización del sistema de laboratorios remotos SLD. La necesidad de su actualización se basa en lo obsoleto que se encontraba la base del sistema, PHP4 se quedó sin soporte hace más de una década y las tecnologías web han experimentado un exponencial desarrollo desde el surgimiento de HTML5. Para el desarrollo del nuevo sistema, se analizaron las arquitecturas utilizadas por aplicaciones similares. Se decidió mantener la estructura del sistema y realizar modificaciones en la comunicación entre los servidores. El nuevo SLD tiene que cumplir con la mayoría de las funcionalidades que posee el anterior. Se determinó utilizar HTML5, CSS3 y JavaScript, para las tecnologías del lado del cliente, junto a los *framework*JQuery, Bootstrap yDataTable. Del lado del servidor se continuó utilizando Matlab, Simulink, MySQL para la base de datos y el lenguaje de script PHP, que en esta ocasión se utilizó la versión 7.0. Para la evaluación del sistema se diseñaron más de veinte pruebas de aceptación que resultaron satisfactorias y se ejecutó una práctica con varios valores de configuración.

# **TABLA DE CONTENIDOS**

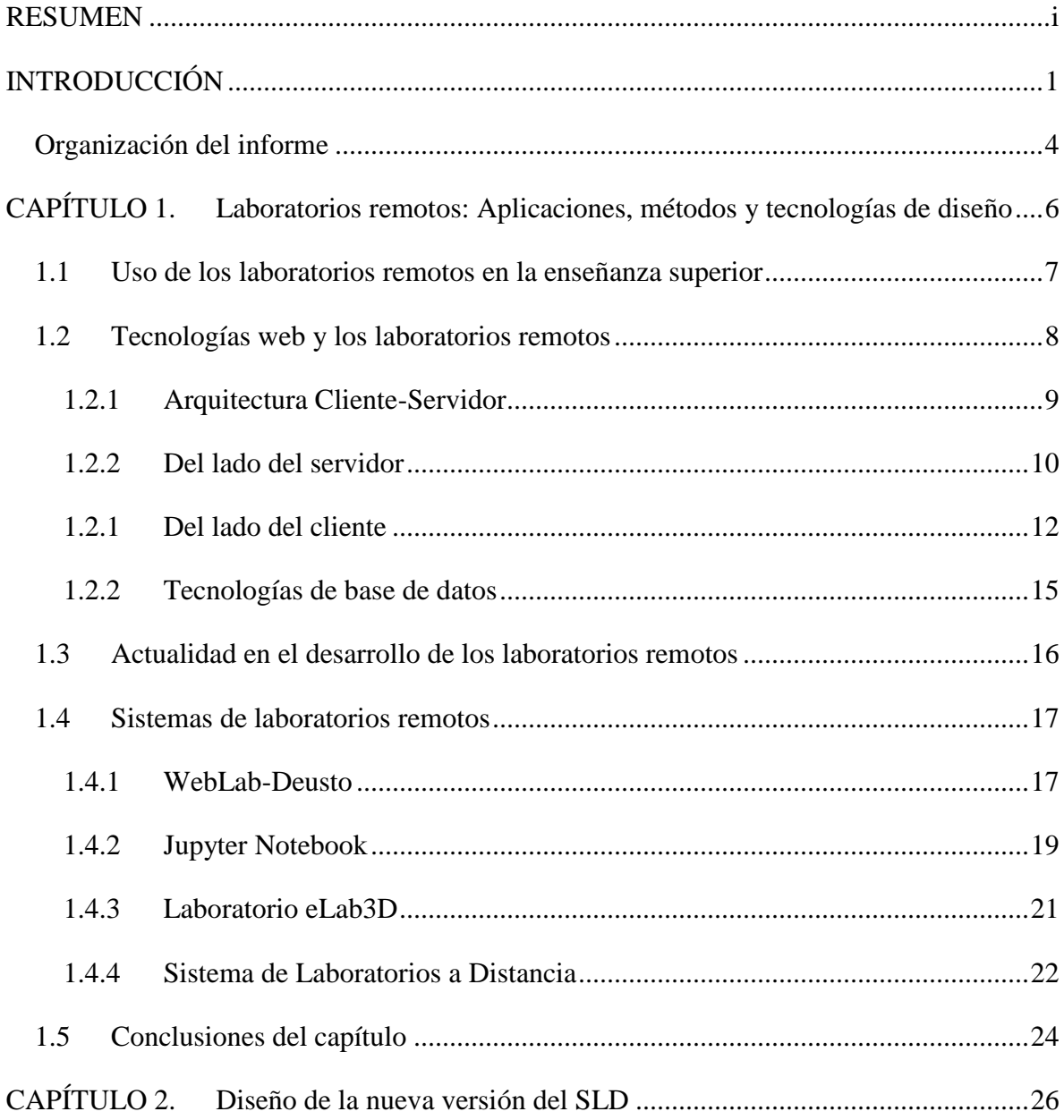

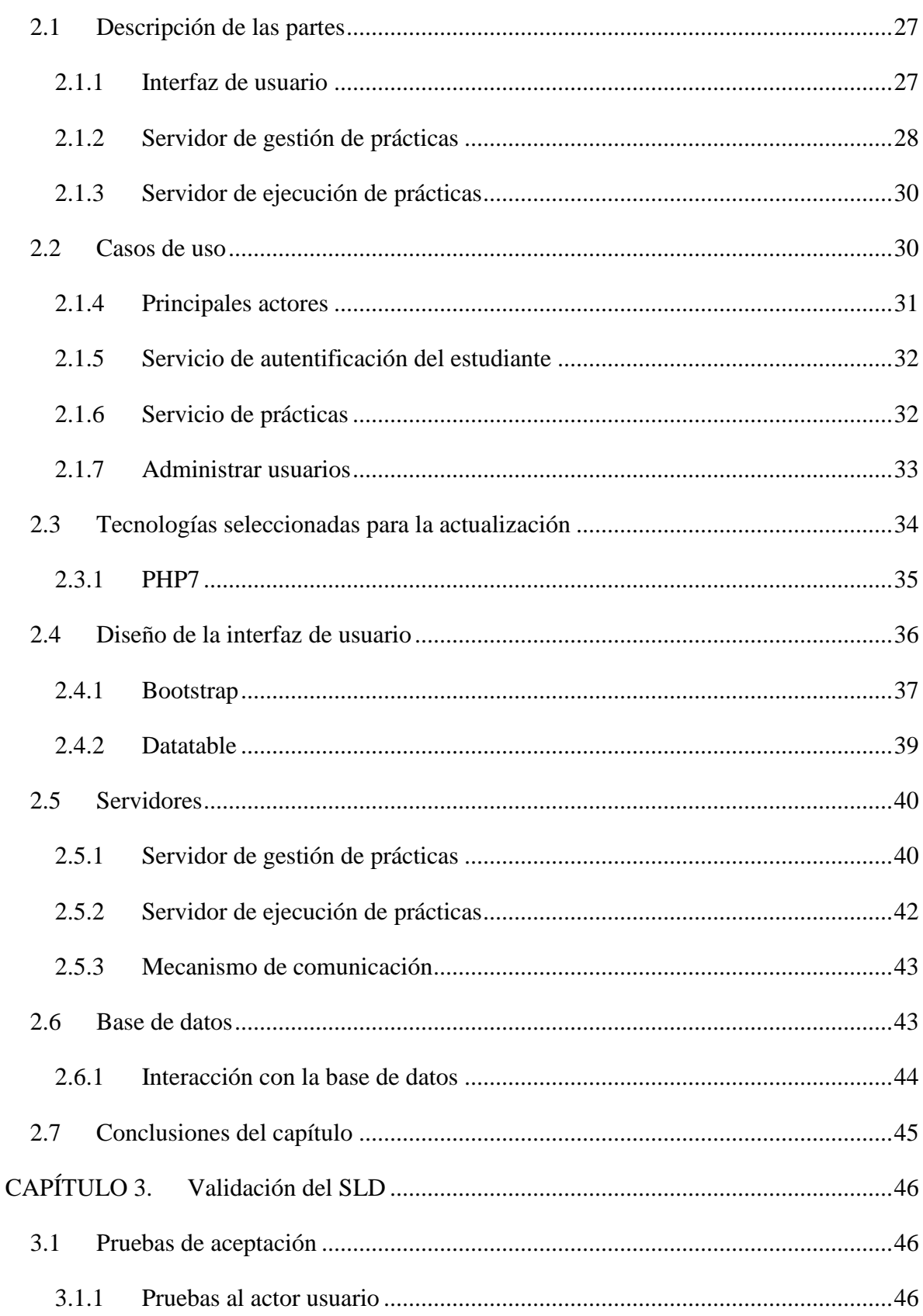

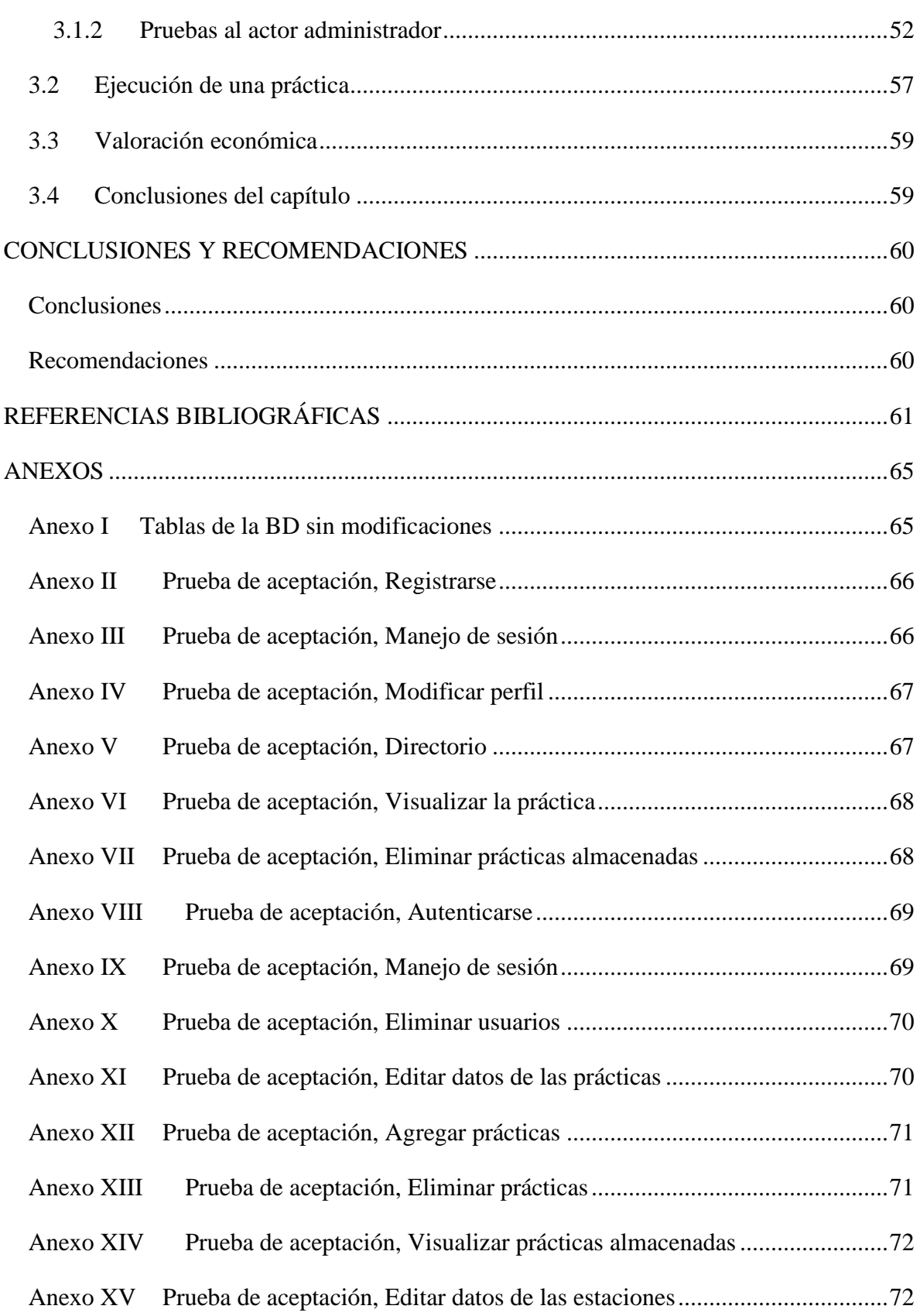

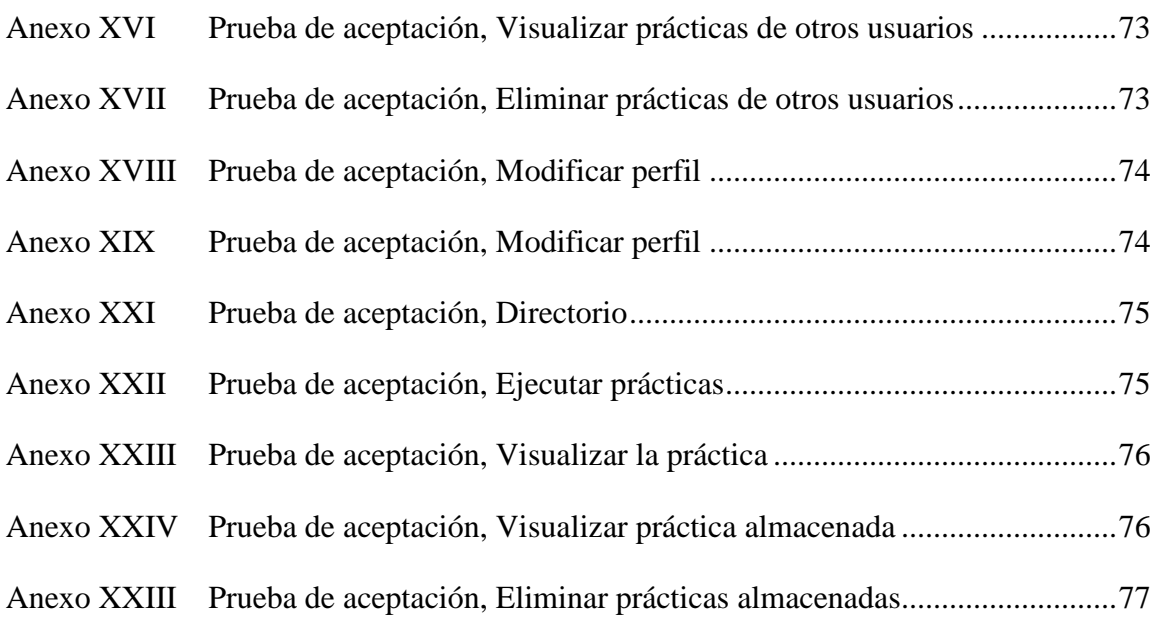

# <span id="page-8-0"></span>**INTRODUCCIÓN**

La educación en el nivel superior se enfoca en crear profesionales mejor capacitados, que representen mayor competencia laboral. No basta con que el estudiante domine los conocimientos técnicos y específicos, sino que debe además adquirir una serie de habilidades que garanticen ser capaz de ejercer correctamente la tarea en la que ha sido instruido.

Los graduados en Ingeniería Automática poseen un amplio perfil y deben tener los elementos básicos para participar en tareas de diseño en sus esferas de actuación, como son los sistemas de control, la instrumentación, la electrónica y la computación. El dominio de los conceptos de control es la base de su gran perfil, que logren aprovechar al máximo las asignaturas relacionadas con el control automático los hace más competentes en el ámbito laboral.

Los estudiantes aprenden con mayor eficiencia si logran encontrarle sentido al nuevo conocimiento que se le imparte, y el modo de hacerlo es conectándolo con la que ya sabían o con sus experiencias. Desde este punto de vista, el conocimiento obtenido juega un papel clave en la posibilidad del estudiante para adquirir nueva información de forma duradera y eficaz [\(Ariza and Armenteros, 2014\)](#page-68-1).

Internet representa la mayor oportunidad para la educación del control, puede ser usada tanto para la distribución del material instructivo como para el desarrollo de laboratorios, donde los estudiantes pueden obtener experiencia a través de las prácticas de laboratorio remotas [\(Antsaklis et al., 1999\)](#page-68-2).

El uso de los laboratorios remotos representa un ahorro económico para las instituciones al poder compartir los recursos y conlleva a la no necesidad de adquirir nuevo equipamiento para el desarrollo de proyectos. Además de aumentar la motivación y el rendimiento en los estudiantes [\(Zubia et al., 2016\)](#page-71-0).

En función del desarrollo de habilidades en el diseño de controladores, el Departamento de Automática y Sistemas Computacionales de la Universidad Central "Marta Abreu" de Las Villas, en colaboración con el Departamento de Automática, Ingeniería Electrónica e Informática Industrial de la Universidad Politécnica de Madrid, desarrolló un laboratorio remoto llamado Sistema de Laboratorios a Distancia (SLD) [\(Santana, 2012\)](#page-70-0).

En el año 2009 el sistema fue actualizado a una nueva plataforma que permite la realización de prácticas tantos simuladas como reales usando herramientas de simulación como el Matlab™, el Real Time Window Target y Real Time Workshop, dotada de mayor seguridad y desempeño [\(Chiang, 2009\)](#page-68-3).

Sobre esta plataforma se ha estado trabajando en la mejora de sus funcionalidades y en el año 2017 se implementa y se incorpora una herramienta que facilitaba al profesor la creación asistida de prácticas [\(Serrano, 2017\)](#page-70-1).

Los laboratorios remotos pueden proporcionar acceso remoto a los experimentos con menos restricciones en tiempo, posibilitando el acceso al mismo en cualquier horario, también pueden brindar la orientación necesaria y garantizar un funcionamiento seguro para el equipo y para el personal a cargo.

El acceso remoto constituye el único método realista de llevar a cabo múltiples experimentos. Se sostiene que el acceso de los estudiantes a los laboratorios debe ser libre y no debe estar limitada la conexión por tiempo o por consideraciones geográficas. Las prácticas remotas permiten facilitar el desarrollo de habilidades en el uso de los sistemas reales y la instrumentación [\(Callaghan et al., 2008\)](#page-68-4).

El Sistema de Laboratorios a Distancia (SLD) es una aplicación desarrollada con tecnología web, que modifica su estado a partir de la interacción con el usuario. Este sistema permite realizar prácticas de sistemas de control con diferentes tipos de plantas. Brinda al usuario registrado, la posibilidad de acceder a su directorio de prácticas donde se guardan todas las actividades realizadas. Los usuarios que tengan mayores privilegios cuentan con interfaces para mantener actualizada la base de datos que sirve de soporte al sistema. También pueden revisar y calificar las prácticas de los usuarios entre otras tareas adicionales [\(Santana,](#page-70-0)  [2012\)](#page-70-0).

El uso del sistema SLD arrojó mejores resultados académicos y creció la motivación al uso de la tecnología. La herramienta muestra ser eficiente [\(Santana et al., 2010b,](#page-70-2) [Santana et al.,](#page-70-3)  [2014\)](#page-70-3).

El sistema ha permitido que las herramientas desarrolladas para el desarrollo de laboratorios sean incorporadas en la docencia de las asignaturas de Regulación Automática de la ETS Ingenieros Industriales de la Universidad Politécnica de Madrid y por otra parte, los equipos docentes de dicho laboratorio de la UPM serán utilizados remotamente por la UCLV [\(Santana et al., 2010a\)](#page-70-4). Con similar resultado se incluyeron en la docencia de la Universidad del Bío-Bío (UBB) de Chile[\(Rubio et al., 2016\)](#page-70-5).

El sistema está formado por tres partes, interfaz de usuario, administración de prácticas y procesamiento de prácticas. El SLD cuenta con una interfaz lograda con el conjunto de HTML y PHP. La administración de las prácticas es realizada por servicios de base de datos y PHP. La ejecución se realiza mediante MATLAB con Real Time Toolbox y Real Time Windows Target [\(Santana et](#page-70-6) al., 2013).

Los servicios web están en constante desarrollo, desde el diseño gráfico hasta los lenguajes de programación. El diseño de las páginas web está enfocado en hacer más evidente para el usuario las acciones posibles, logrando un mejor aprovechamiento del espacio y mostrar la mayor cantidad de información sin abrumar al lector [\(Krug, 2014\)](#page-69-0). El diseño de la interfaz del SLD no cambia desde el año 2009 y en aquel momento estaban en desarrollo las herramientas para hacer los sitios más funcionales desde el punto de vista gráfico y de adaptabilidad a dispositivos móviles.

Por otra parte, la programación en los servidores se enfoca en obtener un mayor rendimiento, eliminar brechas en la seguridad y aportar elementos novedosos para facilitar un diseño ameno y agradable.

El sistema SLD fue creado en el año 2004, en el transcurso de los años han cambiado notablemente las tecnologías utilizadas en su creación. Han transcurrido nueve años desde su última actualización, la tecnología se encuentra obsoleta y sin soporte, lo que implica brechas de seguridad y problemas de compatibilidad con navegadores web, dispositivos modernos y aplicaciones para la web.

El análisis de la problemática anterior plantea la siguiente problemática científica:

No se encuentran actualizadas las tecnologías utilizadas en el SLD, lo que provoca vulnerabilidad y menor usabilidad.

En esta tesis se propone actualizar a las nuevas versiones los lenguajes de programación utilizados en aquel entonces, modificar a conveniencia la conectividad y aplicar modernos criterios de diseño con facilidades para dispositivos móviles.

## **Objetivos**

#### *Objetivo General:*

Actualizar el SLD con modernas tecnologías web para la mejora de su desempeño y seguridad.

### *Objetivos Específicos:*

- Analizar las tecnologías principales utilizadas en el diseño de laboratorios remotos.
- Seleccionar las tecnologías web para migrar el SLD.
- Implementar el sistema con las tecnologías seleccionadas.
- Valorar el funcionamiento del nuevo SLD.

Con el desarrollo de esta tesis queda implementado un nuevo sistema de laboratorios remotos que reemplaza el antiguo SLD. El mismo cuenta con versiones actuales de los lenguajes de programación utilizados en su confección y cuenta con modernos criterios de diseño gráfico de páginas web. Se realizan mejoras en la gestión de las prácticas y los usuarios. Se utiliza un nuevo método de conexión entre las estaciones y el servidor. Cuenta con mejor presentación de la información, que facilita la comprensión de los datos mostrados.

#### <span id="page-11-0"></span>**Organización del informe**

El informe de la investigación se estructura en introducción, capitulario, conclusiones, referencias bibliográficas y/o bibliografía y anexos.

*Introducción:* Se utiliza para dejar definida la importancia, actualidad e impacto del tema que se aborda, también se dejarán explícitos los elementos del diseño teórico.

*CAPÍTULO I:* En el primer capítulo se realiza un análisis del funcionamiento de los sistemas de laboratorios a distancia. Se analiza el desarrollo de las tecnologías web profundizando en las utilizadas por el sistema y las que se van a utilizar.

*CAPÍTULO II:* Se plantea la idea general del nuevo sistema con las tecnologías seleccionadas, los mecanismos de comunicación y los criterios para la gestión de prácticas y usuarios.

*CAPÍTULO III:* Se dedica a la realización de las pruebas al nuevo sistema a través de prácticas de prueba.

*Conclusiones*

*Recomendaciones*

*Referencias bibliográficas y/oBibliografía*

*Anexos*

.

# <span id="page-13-0"></span>**CAPÍTULO 1. Laboratorios remotos: Aplicaciones, métodos y tecnologías de diseño**

La enseñanza de las ciencias técnicas se basa en la experimentación de los estudiantes en los laboratorios. El acceso a los equipos físicos es una experiencia que perdura, es la variante para afianzar el conocimiento teórico aplicado en la realidad. En la enseñanza de asignaturas a fines con la ingeniería de control de procesos, es una prioridad la realización de prácticas donde se verifique y aplique lo estudiado. En la carrera de Ingeniería Automática se realiza un grupo de actividades experimentales que permitan asentar y validar los conocimientos, y se materializa a través de las prácticas de laboratorios convencionales.

Existen dos tipos principales de laboratorios: laboratorios convencionales y los laboratorios no convencionales que incluyen laboratorios virtuales y remotos [\(Feisel and Rosa, 2005\)](#page-69-1).

Los laboratorios convencionales conllevan al consumo de recursos, personal, espacios, mantenimiento, energía, presupuestos para la adquisición de equipos de nuevo tipo o modernos. Además, restricciones en el horario de acceso, necesitan de una supervisión constante y puesta a punto por parte de los profesores, lo cual limita el número de visitantes que pueden ser atendidos y obliga a la presencia física de los mismos; resulta a veces ser subutilizados este estilo de laboratorio [\(Lorandi et al., 2011\)](#page-69-2).

Por otra parte, los laboratorios no convencionales pueden representar una solución tecnológica a varios de esos inconvenientes. Los laboratorios remotos están constituidos por un arreglo de software y hardware que permite a los estudiantes acceso real a los equipos, como si estuvieran en una sesión de práctica en laboratorio convencional, pero de manera remota, comúnmente utilizando las ventajas de internet [\(Musa, 2010\)](#page-69-3).

Un factor clave del uso de laboratorios remotos es que una vez disponibles a través de Internet su uso puede escalarse a estudiantes de otras instituciones. Así, dos o más instituciones pueden compartir diferentes equipos para reducir los costos al requerir menos equipos duplicados: por lo general sólo se utiliza en ciertas horas del día y en ciertos días del año. Esto permite a una economía de intercambio donde múltiples proveedores permiten el acceso a sus laboratorios.

En un laboratorio remoto, donde los estudiantes utilizan Internet para el control de equipos y dispositivos para llevar a cabo un experimento, Internet funciona esencialmente como manos y ojos de los estudiantes. Esta tecnología apareció hacia el final de la última década del siglo XX, con los primeros resultados posibles obtenidos desde el año 2000 hacia adelante; desde 2010, el interés ha crecido de manera notable en la comunidad de las ciencias [\(Orduña et al., 2018\)](#page-69-4).

#### <span id="page-14-0"></span>**1.1 Uso de los laboratorios remotos en la enseñanza superior**

Varios han sido los estudios de psicología cognitiva que demuestran que se adquiere con mayor facilidad el conocimiento experimentando cosas y analizando las consecuencias, que mirando o escuchando a alguien que muestra lo que se debe hacer [\(Dormido, 2004 \)](#page-68-5). Lo que deja claro la importancia de la metodología experimental en el aprendizaje de los estudiantes de asignaturas con orientación científica y técnicas.

Los modelos y las teorías científicas adquieren relevancia en los alumnos cuando se le facilitan múltiples oportunidades de comprobar su utilidad o veracidad. Las prácticas de laboratorio han sido empleadas en la enseñanza de las ciencias para demostrar los conocimientos científicos. Las mismas, permiten cuestionar las ideas alternativas que los estudiantes han formulado como hipótesis previas a los experimentos [\(Ariza and](#page-68-1)  [Armenteros, 2014\)](#page-68-1).

La introducción de los laboratorios en los cursos de formación de ingenieros favorece el cambio o el desarrollo conceptual de los estudiantes, y depende en gran medida de los recursos materiales disponibles. El empleo de simulaciones, laboratorios virtuales o remotos abre nuevas posibilidades en la búsqueda de contextos valerosos para el aprendizaje del conocimiento científico.

Existen varios ejemplos de buenas prácticas en el uso de laboratorios remotos en la enseñanza de las ciencias. En [\(Chevalier et al., 2016\)](#page-68-6) se realiza un estudio del transcurrir de tres años donde se fue insertando el uso de laboratorios remotos. En el estudio se analiza el rendimiento académico de los estudiantes en el transcurso de los años y concluye que resultado de la inclusión de la tecnología arroja favorables resultados.

Similar estudio fue realizado usando el laboratorio VISIR de la Universidad de Deusto en España, y arrojó interesantes resultados. En el experimento se utilizó como muestra mil setecientos estudiantes de dos cursos diferentes en tres lugares diferentes con profesores diferentes. La mitad de los estudiantes utilizaron el laboratorio tradicional y el resto solo el remoto. Los que utilizaron VISIR realizaron muchas más prácticas y los resultados académicos fueron ligeramente superiores. Lo cual demuestra la efectividad del reemplazo de los tradicionales por los que no lo son[\(Zubia et al., 2016\)](#page-71-0).

#### <span id="page-15-0"></span>**1.2 Tecnologías web y los laboratorios remotos**

[\(Orduña et al., 2018\)](#page-69-4) define que un laboratorio remoto con fines educacionales es un arreglo de hardware y software que posibilita al estudiante el acceso real a los equipos ubicados en cualquier localidad y su acceso es a través de internet.

El desarrollo de las tecnologías de la web ha facilitado estandarizar el acceso a la red de redes mediante navegadores. Los laboratorios remotos se sostienen en sitios web que brindan este servicio. Facilitando el acceso desde diversas plataformas y gran variedad de dispositivos.

Un Sitio Web es un conjunto de páginas web relacionadas entre sí, tratan un tema en común y cuyo contenido es visualizado en un navegador web a través de una petición hecha a un servidor web mediante la arquitectura cliente servidor.

En este epígrafe se describen algunas de las tecnologías más utilizadas en los sitios web destinados a los laboratorios remotos. Para facilitar su comprensión se han dividido en dos grupos: las utilizadas de parte del servidor y las del lado del cliente. Además, se describen las más usadas para la confección de bases de datos.

#### <span id="page-16-0"></span>**1.2.1 Arquitectura Cliente-Servidor**

La arquitectura Cliente-Servidor es una arquitectura de red que separa el cliente del servidor. Se denomina cliente al proceso que inicia el diálogo o solicita los recursos, y servidor, al proceso que responde a las solicitudes del cliente[\(Hassan et al., 2004\)](#page-69-5).

Un cliente es el que inicia un requerimiento de servicio. El requerimiento inicial puede convertirse en múltiples requerimientos de trabajo. La ubicación de los datos o de las aplicaciones es totalmente transparente para el cliente. Los clientes frecuentemente se comunican con procesos auxiliares que se encargan de establecer conexión con el servidor, enviar el pedido, recibir la respuesta, manejar las fallas y realizar actividades de sincronización y de seguridad.

Los servidores proporcionan un servicio al cliente y devuelven los resultados. La plataforma computacional asociada con los servidores es más poderosa que la de los clientes. Por esta razón se utilizan PC"s poderosas, estaciones de trabajo, minicomputadores o sistemas grandes. También deben manejar servicios como administración de la red, mensajes, control y administración de la entrada al sistema, auditoría y recuperación y contabilidad.

Para que los clientes y los servidores puedan comunicarse se requiere una infraestructura de comunicaciones o protocolo de comunicación, la cual proporciona los mecanismos básicos de direccionamiento y transporte. Se le nombra protocolo, al conjunto de reglas que controlan la secuencia de mensajes que ocurren durante una comunicación entre entidades que forman una red. En este contexto, las entidades de las cuales se habla son programas de computadora o autómatas de otro tipo, tales como dispositivos electrónicos capaces de interactuar en una red. Existen muchos tipos de protocolos cada uno con sus reglas establecidas, por ejemplo: HTTP, FTP, POP3, SMTP, ICMP entre otros.

Entre las principales características de la arquitectura Cliente-Servidor, se destacan las siguientes(Hassan, Fernández, and Iazza 2004):

- El cliente y el servidor pueden actuar como una sola entidad y también como entidades separadas, realizando actividades o tareas independientes.
- El cliente no necesita conocer la lógica del servidor, sólo su interfaz externa.
- El cliente no depende de la ubicación física del servidor, ni del tipo de equipo físico en el que se encuentra, ni de su sistema operativo.
- Los cambios en el servidor implican pocos o ningún cambio en el cliente.
- Las funciones de cliente y servidor pueden estar en plataformas separadas o en la misma plataforma.
- Un servidor da servicios múltiples de forma concurrente.

La arquitectura Cliente/Servidor es una infraestructura versátil, modular y basada en mensajes que mejora la portabilidad, la interoperabilidad y la escalabilidad de los sistemas.

### <span id="page-17-0"></span>**1.2.2 Del lado del servidor**

**ASP.NET** es un entorno para aplicaciones web desarrollado por Microsoft, surge a partir del desarrollo de la tecnología *Active Server Pages* (ASP). Su liberación fue en el año 2002 como parte de la versión 1.0 del .NET Framework. Es usado por programadores y diseñadores para construir sitios web dinámicos, aplicaciones web y servicios web XML. Las páginas de ASP.NET son conocidas como "*web form*" o formularios web. Se utiliza en aplicaciones cliente-servidor, en su gran mayoría como compilados ejecutables, pero también es utilizado por aplicaciones que se ejecutan en el navegador. Sus aplicaciones cuentan con una agradable interfaz gráfica ya que logra integrar HTLM5, XHTML, XML y lenguaje de scripting. Esta tecnología es utilizada por las plataformas de laboratorios remotos iLab y WebLab-Deusto.

**Java** es un lenguaje de programación de múltiples propósitos, diseñado para tener la mayor independencia posible. Pensado para ejecutarse en bajo cualquier plataforma sin necesidad de recompilar la aplicación. Su sintaxis deriva en gran medida de C y C++, aunque con menos utilidades a bajo nivel. La mayoría de sus tecnologías se encuentran bajo la Licencia Pública General de GNU. Se considera un lenguaje concurrente y orientado a objeto. Tiene gran impacto en dispositivos móviles y embebidos, como en la programación de servidores web. El último de los casos impulsado por el desarrollo de la especificación de Servlets y *Java Server Pages* (JSP). Es considerado uno de los lenguajes de programación más populares para aplicaciones de cliente-servidor, con unos diez millones de usuarios reportados. Esta tecnología es utilizada por las plataformas de laboratorios remotos LabShare-Sahara y WebLab-Deusto.

**Python s**e trata de un lenguaje de programación multi-paradigma, ya que soporta orientación a objetos, programación imperativa y, en menor medida, programación funcional. Es un lenguaje interpretado, usa tipado dinámico y es multiplataforma. Fue concebido en 1980 como un lenguaje para enseñar basado en una sintaxis que permitiera códigos legibles[\(Martelli, 2005\)](#page-69-6). Su fácil aprendizaje y uso permitió la elaboración de *frameworks* para el elaborar aplicaciones web y de escritorio, no solo los scripts originales. Su base elaborada en lenguaje C le ha valido mayor rendimiento y despliegue que sus similares en JAVA, C++, PHP o C#. Python es un lenguaje licenciado como software libre. Este lenguaje contiene muchos módulos desarrollados a lo largo de los últimos 15 años que son la base de la computación científica con python entre ellos están: *numpy* para procesamiento numérico, *matplotlib* para visualización estática y *bokeh* para visualización dinámica, *scipy* para computación científica, entre otros [\(Subramanian, 2015\)](#page-70-7). Su uso en laboratorios remotos ha sido experimentado con éxito[\(Cardoso et al., 2018,](#page-68-7) [Suresh, 2015\)](#page-71-1).

**PHP** Surge en 1994, en sus comienzos estaba diseñado para plataformas Linux, y en la actualidad es compatible con sistemas basados en UNIX, Windows, RISC OS y Mac OS. Es un lenguaje de "código abierto" interpretado, de alto nivel, embebido en páginas HTML y ejecutado en el servidor. Que su código sea libre y abierto, provoca que exista una enorme comunidad de desarrolladores a nivel mundial y que cuente con una amplia documentación. Es un lenguaje de programación utilizado para el desarrollo de páginas web dinámicas. Una de las fortalezas de PHP radica en la posibilidad de interactuar con bases de datos, ya que ofrece una perfecta integración con MySQL, MS SQL, ODBC, PostgreSQL, Informix y Oracle, entre otros sistemas. Suele ser útil para desarrollar programas administrativos, comerciales y de gestión. Garantiza una alta velocidad de ejecución, además de una gran estabilidad. Su seguridad se ve reforzada por el hecho de que el código original permanece oculto al usuario: el servidor lo ejecuta y lo muestra convertido en HTML. Esta tecnología es utilizada por la mayoría de las plataformas de laboratorios remotos como el caso de NCSLab, ACT o RECOLAB.

**PHP7**, salió a la luz a finales del 2015. Se introducen cambios considerables, unos en forma de nuevas funcionalidades, otros en la gestión interna del propio lenguaje y otros

cambios en la gestión del propio código. Lo que imposibilita actualizar el software y no migrar el código.

En [\(Rihane, 2016\)](#page-70-8) se hace una comparación del rendimiento entre las versiones 5.5.38 y la 7.0.10. La versión siete resultó ser mucho más eficiente tanto en velocidad como en consumo de recursos físicos. La nueva versión superaba la anterior en más de un veinte por ciento. Varios son los estudios realizados que corroboran la superioridad de la versión siete sobre la cinco, inclusive comparan el rendimiento de PHP7 con el de la tecnología implementada en Facebook (HHVM)[\(Rovira, 2017\)](#page-70-9).

El notable aumento en el rendimiento se debe a varias optimizaciones del núcleo de PHP. Además de haber complementado los comandos (*Bytecode*), una gran parte del kernel ha sido completamente reformada – incluyendo cambios significativos en componentes como analizadores sintácticos, Lexer y BytecodeGenerator. Así se crea entonces un árbol de sintaxis con PHP7 que sirve de base para la creación de código de bytes, en lugar de crear el código directamente desde el analizador, simplificando de esta manera los cambios en la sintaxis PHP.

#### <span id="page-19-0"></span>**1.2.1 Del lado del cliente**

**HTML** por sus siglas en inglés de *HyperTextMarkupLanguage* HTML, surge en el año 1989, como componente básico del llamado *World Wide Web*, tecnología desarrollada por Berners-Lee en el Centro Europeo de Investigación Nuclear (CERN) con el objetivo de publicar documentos a través de la red del centro. HTML fue el encargado de que se pudieran escribir estos documentos que se mostraban en la red y con el que se pudieran establecer los enlaces a otros documentos. Es un estándar que sirve de referencia del software que conecta con la elaboración de páginas web en sus diferentes versiones, define una estructura básica y un código para la definición de contenido de una página web, como texto, imágenes, videos, juegos, entre otros. Es el estándar que se ha impuesto en la visualización de páginas web y es el que todos los navegadores actuales han adoptado.

**HTML5** es la quinta y última versión del lenguaje de marcado de la web, publicada en el 2014. Se incluye la función de geolocalización que permite conocer la ubicación del usuario al acceder al sitio web. Aparece la etiqueta <canvas>, mediante la cual se puede incluir en la página animaciones y gráficos dinámicos sin la necesidad de *plugins* adicionales como **flash**. Permite añadir eventos de teclado, ratón y otros mandos.

Por otra parte, posibilita la inserción de vídeos y audio de forma directa. Es más semántico, con etiquetas que permiten clasificar y ordenar en distintos niveles y estructuras el contenido. Además, incorpora metadatos de manera más formal, favoreciendo el posicionamiento y la accesibilidad.

Cuenta con una nueva estructura de etiquetas, esta estructura permite definir por separado el encabezado, la barra de navegación, las secciones de la página web, los textos del sitio, los diálogos y el pie de página de los sitios web. Con la aparición de nuevas etiquetas como <header>, <footer> o <article>, el código se puede interpretar con mayor facilidad por el navegador. Esta característica contribuye a que el acceso a las páginas web sea más rápido. Lo cual favorece la usabilidad y la indexación en buscadores.

Está enfocado en la compatibilidad con los navegadores móviles, se puede acceder a cualquier página o aplicación web desde un dispositivo móvil y la experiencia será igual de buena que al visitarla desde ordenadores.

Tiene la capacidad de realizar ejecuciones offline de las páginas web, lo que permite realizar aplicaciones de escritorio o móviles.

Incorpora nuevas capacidades JavaScript que aumentan la capacidad de almacenamiento, frente a las cookies que dejaban almacenar algunos kilobytes, ahora se puede conseguir el almacenamiento de entre 5 y 10 megas, dependiendo de la plataforma. También se permiten múltiples JavaScripts ejecutándose en paralelo en una misma página.

Dispone de nuevas capacidades CSS3 como posibilidad de usar cualquier fuente o tipografía en HTML, columnas de texto, opacidad, transparencia, canales alpha, contraste, saturación, brillo, animaciones de transición y transformación, bordes redondeados, gradientes y sombras.

**CSS** es un lenguaje de diseño gráfico para definir y crear la presentación de un documento estructurado escrito en un lenguaje de marcado. Es muy usado para establecer el diseño visual de los documentos web, e interfaces de usuario escritas en HTML o XHTML; el lenguaje puede ser aplicado a cualquier documento XML, incluyendo XHTML, SVG,

XUL, RSS y otros. También permite aplicar estilos no visuales, como las hojas de estilo auditivas. HTML como CSS es usado por la inmensa mayoría de los sitios web, facilitando el diseño de páginas visualmente más atractivas.

**JavaScript** es un lenguaje de programación interpretado, dialecto del estándar ECMAScript. Se define como orientado a objetos, basado en prototipos, imperativo, débilmente tipado y dinámico. Se encuentra implementado como parte de la página web y se ejecuta en el navegador web, permitiendo mejoras en la interfaz de usuario y el rendimiento de las páginas web dinámicas. JavaScript se diseñó con una sintaxis similar a C, aunque adopta nombres y convenciones del lenguaje de programación Java. Sin embargo, Java y JavaScript tienen semánticas y propósitos diferentes. Es también utilizado para enviar y recibir información del servidor junto con ayuda de otras tecnologías como AJAX. Esta última es utilizada por laboratorios remotos como WebLab, NCSLab, LabShare y otros.

**Adobe Flash** es una aplicación de creación y manipulación de gráficos vectoriales con posibilidades de manejo de código mediante un lenguaje de scripting llamado ActionScript. Está destinado a la producción y entrega de contenido interactivo para diferentes audiencias de todo el mundo sin importar la plataforma. Maneja gráficos vectoriales y gráficos rasterizados, sonido, código de programa, flujo de vídeo y audio bidireccional. Ha sido utilizado por varios LR para mostrar información gráfica del resultado del laboratorio, principalmente en el desarrollo de los *framework* para las visualizaciones en 3D. Son los casos de WebLab y NCSLab.

**Bootstrap** de código abierto desde el 2011, fue desarrollado por Mark Otto y Jacob Thornton de Twitter, como un marco de trabajo para fomentar la consistencia entre las herramientas internas. En el año 2012 era el proyecto de desarrollo más popular de GitHub. Los problemas de compatibilidad que pudiera presentar HTML5 con versiones antiguas de navegadores, son resueltos en su mayoría por esta herramienta. Por lo que con su uso se amplía la usabilidad del sitio. Soporta diseños web adaptables, que el diseño gráfico de la página se ajusta dinámicamente, tomando en cuenta las características del dispositivo utilizado.

#### <span id="page-22-0"></span>**1.2.2 Tecnologías de base de datos**

**MySQL** es un sistema de administración relacional de bases de datos (BD). Una base de datos relacional archiva datos en tablas separadas en vez de colocar todos los datos en un gran archivo. Esto permite velocidad y flexibilidad. Las tablas están conectadas por relaciones definidas que hacen posible combinar datos de diferentes tablas sobre pedido. Es muy utilizado en aplicaciones web y se encuentra disponible en diversas plataformas. Su popularidad como aplicación web está muy ligada a PHP, que a menudo aparece en combinación con MySQL. Es una base de datos muy rápida en la lectura cuando utiliza el motor no transaccional MyISAM. En aplicaciones web hay baja concurrencia en la modificación de datos y en cambio el entorno es intensivo en lectura de datos, lo que hace a MySQL ideal para este tipo de aplicaciones.

#### **MS SQL**

También conocido como Microsoft SQL Server es un sistema de manejo de bases de datos del modelo relacional, desarrollado por la empresa Microsoft. El lenguaje de desarrollo utilizado es Transact-SQL (TSQL), una implementación del estándar ANSI del lenguaje SQL, utilizado para manipular y recuperar datos (DML), crear tablas y definir relaciones. SQL Server solo está disponible para sistemas operativos Windows de Microsoft. Esta tecnología tiene como principales características el soporte de transacciones y procedimientos almacenados. Incluye un entorno gráfico de administración, permite trabajar en modo cliente-servidor, donde la información y datos se alojan en el servidor y los terminales o clientes de la red sólo acceden a la información. Permite administrar información de otros servidores de datos.

**Postgre SQL** es un sistema de gestión de bases de datos relacional orientado a objetos y libre, publicado bajo la licencia PostgreSQL. Mediante un sistema denominado MVCC permite que mientras un proceso escribe en una tabla, otros accedan a la misma tabla sin necesidad de bloqueos. Sus funciones pueden ser escritas en varios lenguajes, con la potencia que cada uno de ellos le aporta, desde las operaciones básicas de programación, tales como bifurcaciones y bucles, hasta las complejidades de la programación orientada a objetos o la programación funcional. También cuenta con versiones comerciales y entre sus peculiaridades se encuentran la seguridad en sus operaciones, transacciones y respaldos.

#### <span id="page-23-0"></span>**1.3 Actualidad en el desarrollo de los laboratorios remotos**

Los experimentos ayudan a comprender las interrelaciones entre los distintos factores involucrados en un fenómeno natural, y la construcción de modelos refleja nuestra comprensión de dichos fenómenos [\(Ariza and Armenteros, 2014\)](#page-68-1). En función de brindar la posibilidad de crear, las tendencias actuales en el desarrollo de los laboratorios están enfocadas en desarrollar habilidades en el diseño de modelos.

Facilidades que surgen con el desarrollo de los lenguajes de programación que se utilizan en la presentación de la información. Permitiendo crear páginas web más dinámicas, que facilitan la interacción con el visitante.

Otra tendencia actual sobre los laboratorios remotos es el desarrollo de entornos inmersivos o de realidad aumentada para lograr más participación e interacción del estudiante o el investigador con los experimentos a desarrollar.

En los últimos años el uso de tecnologías 3D basadas en la web ha sido utilizado en muchas aplicaciones como juegos online o de dominios urbanos. El modelado en 3D de los equipos involucrados en los laboratorios, puede ser importado y renderizado en los navegadores web como una sustitución de los videos en tiempo real. Los usuarios pueden observar el desarrollo del proceso con menor consumo de recursos de red. Además de proporcionar movimientos de la cámara desde diferentes ángulos, remplazando la estática webcam.

NCSLab es un laboratorio remoto localizado en cuatro instituciones distribuidas entre China y Ucrania. Soporta varias pruebas destinadas al desarrollo de laboratorios para asignaturas a fines con el control de procesos. El mismo permite variedad de configuración y permite el desarrollo de modelos[\(Qiao et al., 2010\)](#page-70-10). En el 2014 se desarrolla un *framework* que lleva el mismo nombre NCSLab el cual permite el modelado en 3D de las prácticas. Para su implementación se seleccionó Adobe Flash por encima de HTML5 y Google NaC1[\(Hu et al., 2014\)](#page-69-7). En aquel momento el desarrollo del *framework* estaba enfocado en la gestión de acciones inesperadas y la revisión de los modelos antes de su ejecución.

El imponente desarrollo de HTML5 forzó replantearse las herramientas utilizadas por el*framework* y en la actualidad se usa HTML5 para el renderizado en el navegador web, entre otras ventajas tiene a su favor la no necesidad de instalar extensiones en los navegadores y evitar los conflictos de Adobe Flash con las diversas plataformas[\(Lei et al.,](#page-69-8)  [2016\)](#page-69-8).

El desarrollo del *framework* permitió su implementación en varias plataformas entre ellas el *Massive Open Online Course* (MOOC). Plataforma que provee material educativo de varias prestigiosas universidades alrededor del mundo[\(Hu et al., 2014\)](#page-69-7).

#### <span id="page-24-0"></span>**1.4 Sistemas de laboratorios remotos**

En este epígrafe se describe a modo general algunos laboratorios que marcan los paradigmas actuales para el desarrollo tecnológico de estas plataformas. Primero el WebLab de la universidad de Deusto, plataforma con mayor desarrollo e influencia en la actualidad. JupiterLab como ejemplo de tecnología novedosa y una descripción más ampliada del sistema caso de estudio SLD.

#### <span id="page-24-1"></span>**1.4.1 WebLab-Deusto**

WebLab es en un sistema de manejo de laboratorios remotos de código abierto, desarrollado por la Universidad de Deusto desde el año 2004. Obtiene la mayor atención por el desarrollo logrado en sus laboratorios de diversos propósitos. Prioritariamente WebLab surge con la intensión de incrementar el aprendizaje experimental mediante los propios laboratorios y su continuo desarrollo. Su contenido es accesible desde internet y es utilizado por otras universidades y escuelas secundarias [\(Zubía and Alves, 2011\)](#page-71-2)(Zubía and Alves 2011).

Dentro de WebLab existen en la actualidad varios sub-laboratorios, a continuación, una lista de algunos:

- FPGA(*Field ProgrammableGateArray*) permite la programación y control del dispositivo programable FPGA.
- CPLD(*ProgrammableLogicDevice*) permite la programación y control del dispositivo programable CPLD.
- *Aquarium* consiste en una pecera que los estudiantes están encargados de su cuidado.
- SecondLab o Robot permite el control y programación de microrrobot a través del entorno SecondLife, de esta forma se aúna dos ámbitos relevantes en la educación actual.
- VISIR (*Virtual InstrumentSystems In Reality*) Permite la construcción y análisis de circuitos analógicos básicos.
- Ud-logic es una especie de juego para el estudio de electrónica digital donde los estudiantes presentan una configuración de compuertas lógicas y retan el resultado.

En el principio consistía en una aplicación de MS-DOS con conectividad mediante socket TCP, mediante la cual se podía programar e interactuar con un dispositivo CPLD. El desarrollo de una solución para que la aplicación fuese publicada en un sitio web, se considera la primera versión de WebLab-Deusto. El servidor fue desarrollado en Python y utilizaba algunos códigos de C para interactuar con el puerto serie.

A medida que se requirieron más funcionalidades y se le agregaron laboratorios que utilizaban otros lenguajes de programación, se desarrolló su código hasta la versión 5.0 en el año 2013. Cuenta con una arquitectura cliente-servidor donde los visitantes interactúan con un servidor principal que gestiona la información que se brinda, mediante HTML5, CCS3, XML, JavaScript y otros servicios web. Existe un servidor destinado a la autentificación y otros dos llamados servidor de laboratorios y servidor de experimentos. Acceso al equipamiento solo lo tiene el servidor de laboratorios en el cual se ejecutan las aplicaciones de C, C++, LabViEW, MATLAB, Python o Java. Esta arquitectura proporciona un alto nivel de seguridad [\(Orduña et al., 2013\)](#page-69-9).

Algunas características funcionales de WebLab-Deusto son:

- Posee una arquitectura cliente-servidor, que facilita su despliegue y escalamiento.
- Ha sido probado con éxito en esquemas donde se necesita balance de carga por las cantidades de usuario o exigencias de la infraestructura de conectividad.
- Posee mecanismo de autenticación que funcionan a nivel de sistema y de recursos de laboratorios remotos.
- Contiene un amplio conjunto de laboratorios remotos diversos, que permiten su utilización en varias áreas de formación y ciencia.
- Tiene una baja latencia comparado con otros sistemas de su mismo tipo, lo cual permite tener diferentes esquemas de configuración de servidores y nodos clientes, o servidores secundarios.
- Una característica que favorece su uso en entornos académicos ha sido su integración con sistemas de gestión de aprendizaje, entre ellos: Moodle, Joomla, entre otros.
- Posee una gran interoperabilidad permitiendo el diseño y la ejecución de laboratorios remotos para diferentes tipos de audiencia, no solo su versatilidad es a nivel de arquitectura, sino también a nivel de interfaz de usuario.
- Utiliza tecnologías muy actuales de la web como HTML5 ligado a CSS3, JavaScript y otros.
- Este sistema ha sido desplegado con éxito en sistemas embebidos y ampliamente utilizado en dispositivos móviles.
- Se puede desplegar utilizando diferentes sistemas gestores de bases de datos como: MySQL, SQLite, entre otros.

Desventajas:

- No cuenta con una interfaz pedagógica intuitiva.
- No permite colaboración entre alumnos en un mismo experimento.

# <span id="page-26-0"></span>**1.4.2 Jupyter Notebook**

También conocido como "IPython Notebook" es una interfaz web para el *shell* interactivo Ipython. Inicialmente dirigido a investigadores para la elaboración sencilla de entornos enriquecidos e interactivos que combinan códigos, textos y visualizaciones. Esta aplicación permite elaborar de forma sencilla reportes dinámicos, y ejecutar en la web, códigos en lenguajes importantes como python, R, Julia y C++.

Su arquitectura ha sido modificada para ejecutar kernels independientes de otros 30 lenguajes [\(Pérez, 2018,](#page-69-10) [Pérez and Granger, 2007\)](#page-70-11). Permite además integrar cualquier modelo elaborado en python como las bibliotecas para 'Sklearn' para Machine Learning, 'Opencv' para ComputerVision, o 'PySerial' para robótica [\(Joseph, 2015\)](#page-69-11)(Joseph 2015). Y se integra fácilmente a los servicios en la nube o las tecnologías de grandes volúmenes de datos. Basado en la versatilidad de esta herramienta en el 2018 ha salido JupyterLab para hacer Laboratorios Remotos de forma sencilla.

Esta herramienta ha sido utilizada con éxito en la enseñanza de Ingeniería, especialmente en cursos de Física (Olabarria [et al., 2018\)](#page-69-12), Bioquímica[\(Ahlstrand et al., 2018\)](#page-68-8), Bioinformática[\(Oxford, 2018\)](#page-69-13), entre otros. Entre sus características más importantes están:

- Implementa la arquitectura cliente servidor. Permite la incorporación de *plugins* que agregan versatilidad a la plataforma como: ser utilizada en modalidad de presentación, o generar PDF, utilizar múltiples núcleos en paralelo.
- Posee un módulo para el montaje de múltiples laboratorios y correr varias sesiones simultáneas de estudiantes.
- Utiliza tecnologías muy actuales de la web como HTML5 o JavaScript.
- Posee una interfaz sencilla incluyendo un grupo de widgets como barras de desplazamiento, checkbox, etc. que permiten la manipulación de variables y visualizaciones.
- Permite acoplar a cualquier laboratorio la BD de su preferencia, utilizando solo los módulos de python disponibles para ello.
- Permite integrar WebGl y el canvas de HTML5 para lograr interactividad 3D.
- Se integra además con MATLAB a través del paquete libre *pymatbridge*.
- Es una aplicación *open source* y es mantenida por una importante empresa de análisis de datos (Continuum Analytics Inc.)
- Es muy usado por la comunidad científica internacional y posee un evento de grandes dimensiones llamado JupyterCon.

 Ha sido utilizado frecuentemente en laboratorios de Programación, Aprendizaje Automatizado, Matemática, Procesamiento de Señales, etc.

Desventajas:

- No implementa ningún tipo de *scheduling*.
- No permite colaboración entre alumnos en un mismo experimento.

## <span id="page-28-0"></span>**1.4.3 Laboratorio eLab3D**

Este laboratorio está diseñado para realizar prácticas y experimentos en circuitos de electrónica analógica. Dispone de módulos para realizar experimentos con circuitos basados en componentes pasivos, diodos, transistores y amplificadores operacionales. Su arquitectura de está formada por elementos hardware y aplicaciones software. La plataforma se basa en dos tecnologías, los laboratorios remotos y los entornos inmersivos de aprendizaje, consideradas entre las tecnologías emergentes que más van a influir en los próximos años en el ámbito educativo de la ciencia [\(Johnson et al., 2014\)](#page-69-14).

Los experimentos están basados en un sistema modular que incluye una base, donde se conectan los diferentes módulos para practicar. Dando la posibilidad de realizar diferentes laboratorios. Los módulos incluyen circuitos electrónicos que pueden ser configurados de forma dinámica[\(López et al., 2014\)](#page-69-15).

Las aplicaciones implementadas en la plataforma fueron desarrolladas bajo tecnologías libres, a continuación, una breve descripción de ellas:

- *Visor 3D*: aplicación de libre distribución que utiliza el estudiante para poder acceder al mundo virtual 3D (*Virtual Lab*). El visor que se utiliza actualmente es *Firestorm1*.
- *Virtual Lab*: mundo virtual que se ha desarrollado mediante la plataforma de código abierto *Opensim2*. Controla todas las acciones que realizan los avatares ejecutando el código asociado a cada objeto sobre el que actúa cada estudiante. Los scripts están desarrollados mediante el lenguaje LSL *(Linden Scripting Language*).
- *Servicio Web*: aplicación que se encarga de gestionar, mediante el protocolo HTTP, la comunicación entre el Virtual Lab y la aplicación *Controlador LabViEW.*

 *Controlador LabViEW*: aplicación encargada de controlar las acciones que realiza cada estudiante y en función de ellas, los instrumentos y los experimentos.

La concepción del laboratorio está diseñada con muchas funcionalidades dentro del laboratorio. Permite la reserva de un puesto de laboratorio y la cancelación de reservas. El sistema avisa al usuario cuando faltan diez, cinco y un minuto para terminar la sesión, así quedará recogido el puesto de laboratorio para el siguiente usuario.

En función del tipo de circuito que vaya a montar y testear, se puede seleccionar placa de pruebas con la que va a trabajar. En lo adelante todo funciona exactamente igual que en los laboratorios convencionales de electrónica. El usuario puede interactuar con los diferentes instrumentos para testear las mediciones de su diseño.

La plataforma está preparada para permitir realizar circuitos cuyo funcionamiento no sea correcto, como ocurriría en un laboratorio presencial. Permite que varios usuarios puedan interaccionar con los objetos de un mismo puesto de laboratorio, así favorecer el trabajo colaborativo[\(López et al., 2014\)](#page-69-15).

Se trata de un entorno innovador que fomenta la motivación y el interés en los estudiantes, que puede ser utilizada en diferentes asignaturas. La percepción de inmersión es bastante real, aunque la calidad de los gráficos depende en gran medida de los recursos de la máquina y del ancho de banda de la conexión a Internet.

Como desventaja se debe señalar que se requiere de un tiempo inicial para aprender a controlar los elementos del entorno como la cámara del visor 3D que permite la visualización de los diferentes objetos del mundo virtual.

#### <span id="page-29-0"></span>**1.4.4 Sistema de Laboratorios a Distancia**

El Sistema de Laboratorios a Distancia (SLD) surge en el año 2004 resultado de la colaboración entre el Departamento de Automática y Sistemas Computacionales de la Universidad Central Marta Abreu de Las Villas y el Departamento de Automática, Ingeniería Electrónica e Informática Industrial de la Universidad Politécnica de Madrid. El sistema permite el ensayo de algoritmos de control de forma remota. Se basa en Matlab/Simulink y permite la realización de prácticas tanto simuladas como reales. Se pueden ejecutar prácticas paramétricas en las cuales el controlador está predefinido o con cambio de estrategia donde el controlador es definido por el usuario [\(Sartorius et al., 2005\)](#page-70-12).

Ha sido implementado en asignaturas de grado y postgrado de la UCLV, como Sistemas de Control II, Modelado y Simulación y Teoría Avanzada de Control. Esta plataforma también se ha empleado para actividades docentes relacionadas con el aprendizaje del control automático en otras universidades de diferentes países como España, México, Brasil, Venezuela y Chile [\(Rubio et al., 2016\)](#page-70-5).

Entre las características principales que presenta el SLD podemos encontrar [\(Sartorius et](#page-70-12) [al., 2005\)](#page-70-12):

- Disponibilidad: el sistema está disponible todo el día.
- Posee una arquitectura cliente-servidor, que facilita su despliegue y escalamiento.
- Autentificación: Posee mecanismo de autenticación que funcionan a nivel de sistema y de recursos de laboratorios remotos.
- Accesibilidad: el SLD puede ser accedido desde cualquier parte del mundo. El uso del sistema no está restringido a una institución o grupo de ellas. Los usuarios son libres de registrarse y acceder al uso de sus funcionalidades.
- Facilidad de uso: para usar el sistema sólo debe tener los conocimientos básicos de la disciplina, por cuestión de dominar los términos y parámetros.
- Interfaz de usuario rápida y fácil: la interfaz está basada en páginas HTML. Esto permite que los usuarios puedan acceder al sistema de una forma rápida y sin necesidad de descargar o instalar ningún software adicional.
- Administración de múltiples pedidos en forma paralela: el sistema gestiona la ejecución paralela de los pedidos que soliciten el mismo recurso de hardware.
- Desarrollo de controladores de forma remota usando Matlab y Simulink: el permite a los usuarios diseñar sus propios controladores utilizando el ambiente Matlab/Simulink.
- Cambio de referencias: el sistema permite cambiar las referencias de los experimentos para comprobar el desempeño de un determinado sistema ante distintas señales de entrada.

Las tecnologías y las demandas educativas se mantienen en constante evolución, al sistema se le han agregado funcionalidades con el paso del tiempo y con el surgir de sus necesidades. En el 2009 se realizó una actualización tecnológica del sistema en cuanto a la sustitución del CGI existente por páginas PHP, así como la implementación de Web Services en estaciones de trabajo[\(Chiang, 2009\)](#page-68-3). El uso de PHP y MySQL propició mayor seguridad y desempeño al SLD, se creó la posibilidad de registrar usuarios, crear grupos de trabajo, reservar horarios de laboratorios y configurar automáticamente los servidores.

En el año 2013 se diseñó una aplicación para la realización de prácticas remotas utilizando el LabViEW como software de gestión y procesamiento de las prácticas. Se integraron al sistema varias prácticas basadas en LabViEW. Se logra la ejecución paralela de las prácticas dentro de una misma estación. Este proyecto agregó al SLD la posibilidad de extender el campo de acción a laboratorios de otras asignaturas, además de aumentar su seguridad y eficiencia a la hora de prestar el servicio con igual cantidad de estaciones que antes, ahora con la posibilidad de ejecutar las prácticas más rápido [\(Jiménez, 2013\)](#page-69-16).

Para el 2015 se desarrolló una interfaz compatible con dispositivos móviles que permitió a los usuarios el acceso al SLD desde cualquiera de estos medios. Dotando al SLD de una mayor versatilidad y aplicabilidad. La interfaz creada contiene una barra de navegación y varios menús estructurados de manera que facilitan el acceso desde teléfonos celulares o tabletas. Se agregó una sección de comentarios donde el usuario puede solicitar la evaluación al profesor [\(Rodríguez, 2015\)](#page-70-13).

En el 2017 se incorpora una herramienta que permite la creación asistida de prácticas. La herramienta fue desarrollada con las tecnologías web jQuery y AngularJS. La interfaz se caracteriza por ser amigable y sencilla de usar, facilitando al docente elaborar sus propios ejercicios dentro del sistema[\(Serrano, 2017\)](#page-70-1).

#### <span id="page-31-0"></span>**1.5 Conclusiones del capítulo**

Los laboratorios remotos deben ser compartidos entre las instituciones. De esta manera, facilitan y agilizan la ejecución de prácticas en diversos sistemas, proporcionan un cuantioso ahorro económico e incrementa el aprovechamiento académico. El acceso libre a los estudiantes contribuye a cubrir sus inquietudes en los complejos sistemas de

automatización. Es necesario un mantenimiento constante de la plataforma y un confiable mecanismo de validación de los algoritmos que se vayan a ejecutar.

Mediante el estudio de varios sistemas de laboratorios se determina que la mejor arquitectura para este tipo de aplicaciones sigue siendo la arquitectura cliente-servidor. Las tecnologías utilizadas para la implementación del SLD siguen siendo las recomendadas para este tipo de sistemas (HTML, PHP, JavaScript, MATLAB).

La actualización de los lenguajes de programación utilizados proporciona un funcionamiento más estable, rápido y seguro. El uso de HTML5 abre las puertas a nuevos métodos para la presentación de la información, como el caso de entornos de realidad aumentada. La aplicación de un moderno diseño del sitio mejora la usabilidad e incrementa la empatía a su uso.

# <span id="page-33-0"></span>**CAPÍTULO 2. Diseño de la nueva versión del SLD**

De manera general los sistemas de laboratorios remotos se pueden dividir en tres partes fundamentales. La interface de usuario, servicio de gestión de las prácticas y un servicio de ejecución de las prácticas (Santana 2004). La separación de la gestión y la ejecución de las prácticas, proporciona un alto grado de seguridad para las estaciones conectadas directamente al equipamiento de pruebas. Además de facilitar el trabajo de los desarrolladores al no tener que parar todo el sistema para algún cambio en los servidores de gestión o ejecución (Orduña et al. 2013). El SLD está concebido de esta manera desde su creación. La Figura 1 muestra la interacción de la interfaz de usuario con el servidor de gestión de práctica (SGP) y con el servidor de ejecución de prácticas (SEP).

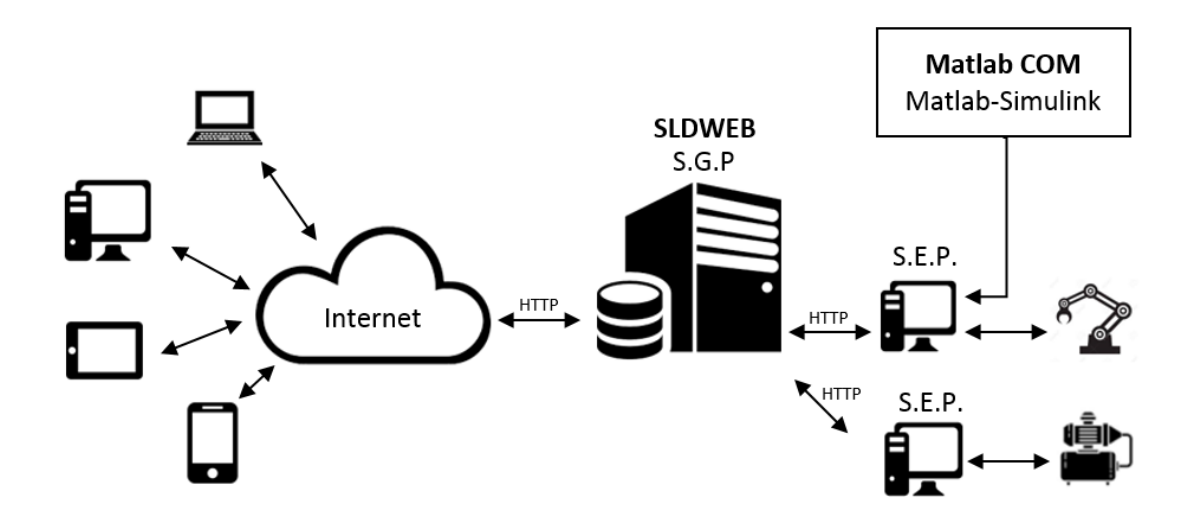

#### **Figura 1 Arquitectura del SLD**

Cada una de sus partes cumple una tarea específica y el diseño de la misma está enfocado en optimizar su trabajo. En la Tabla 1 se muestra la relación de las partes del sistema con los lenguajes y tecnologías que mediante estudios y experiencias se fueron seleccionando, así ha estado funcionando hasta la actualidad.

**Tabla 1 Partes del SLD y tecnologías utilizadas**

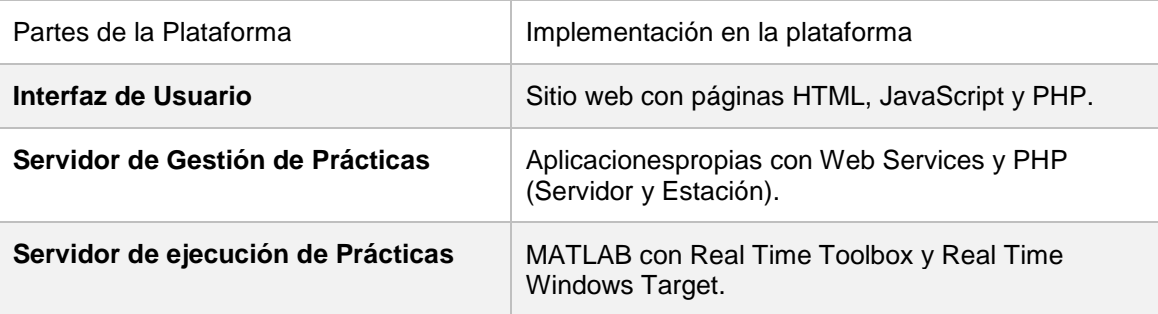

Las modificaciones más notables en el diseño de la actualización del SLD están relacionadas con la interface de usuario. Los servidores de gestión y ejecución de las prácticas no cambian su concepción.

## <span id="page-34-0"></span>**2.1 Descripción de las partes**

En el epígrafe se describe cada una de las partes del sistema con las funcionalidades que se van a mantener. Para mantener la concepción del sitio la base de dato no está expuesta a ninguna modificación y se trabajará con las mismas tablas que estaban diseñadas.

## <span id="page-34-1"></span>**2.1.1 Interfaz de usuario**

Los usuarios interactúan con el sistema SLD a través de Internet donde está publicada una página web mediante la tecnología *World Wide Web*. La interface del SLD está diseñada mediante las llamadas aplicaciones interpretadas, con la intensión de brindar una página web dinámica que su uso sea sencillo e intuitivo. Se encuentra implementado mediante páginas HTML, apoyadas por CSS, PHP y funcionalidades de JavaScript. La principal función de este nivel del SLD consiste en mostrar las prácticas disponibles en el sistema, conformar el pedido de las prácticas con sus respectivos datos y enviarlo para su gestión, por último, presentar los resultados. En este nivel se encuentra la administración y gestión del sistema. En la figura 2 se puede observar una página del sitio donde se señalan las partes fundamentales.

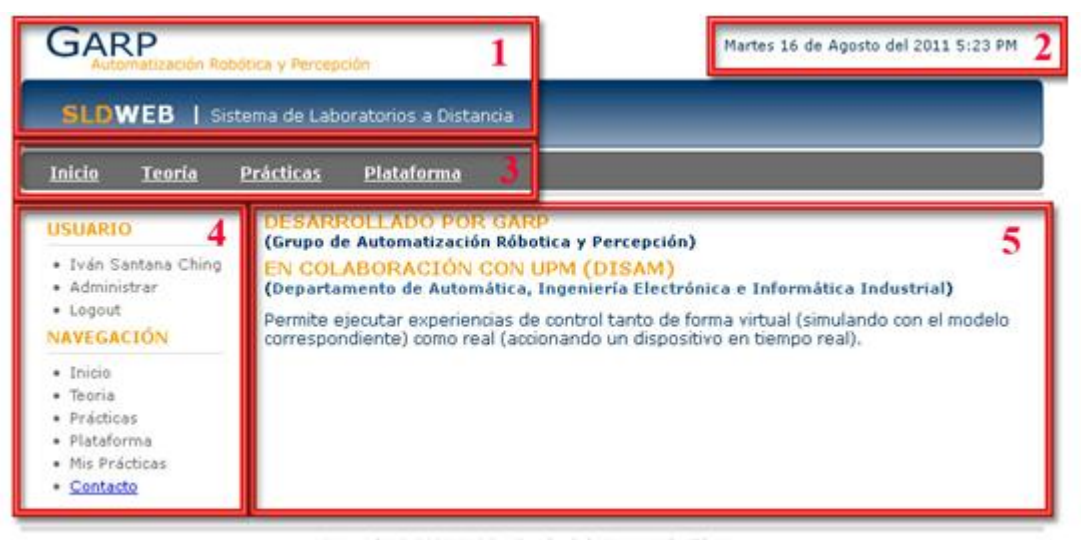

Copyright @ 2009 GARP - Facultad de Ingeniería Eléctrica<br>Universidad Central "Marta Abreu" de Las Villas.

#### **Figura 2 Interface del SLD[\(Santana, 2012\)](#page-70-0)**

Las partes enumeradas se describen a continuación:

- 1. Logotipo del Sistema.
- 2. Fecha y hora.
- 3. Barra de navegación.
- 4. Formulario de autentificación, información del usuario, barra de navegación y opciones.
- 5. Cuerpo de la página.

Las partes 1, 2 y 3 son estáticas para todo el sitio. En la sesión 4, primero se encuentra el formulario para que los usuarios se autentifiquen, cuando esto ocurre la sección se convierte en una barra de navegación que sus entradas dependen del nivel de acceso del usuario. En la sesión 5 se muestra el contenido del sitio [\(Santana, 2012\)](#page-70-0).

## <span id="page-35-0"></span>**2.1.2 Servidor de gestión de prácticas**

El servidor de gestión de prácticas tiene la tarea de tomar los pedidos de prácticas formulados por los usuarios, organizarlos por orden de llegada, conducirlos hasta el lugar donde serán procesados y trasmitir los resultados de la ejecución a los usuarios que realizaron las peticiones de prácticas. Es decir, sirve de enlace entre la interfaz de usuario y la capa de procesamiento de prácticas.
El servidor tiene la tarea de analizar las prácticas que se pueden ejecutar en cada estación, teniendo en cuenta que una estación puede ejecutar varias prácticas y que varias estaciones pueden ejecutar la misma práctica. El sistema debe facilitar el paralelismo en la ejecución de prácticas.

En la base de datos las estaciones están por defecto en espera (wait) hasta la llegada de algún pedido de práctica para procesarla. Cuando llega una práctica la estación se pone en estado ocupado (busy) hasta terminar la ejecución de la práctica, momento que se vuelve a poner a la espera (wait) de otro pedido.

Teniendo en cuenta esto, cuando llega un pedido de práctica la capa de administración elige que estación debe ejecutarla. Para esto se verifica si existen estaciones libres (wait) que puedan ejecutar la práctica y si es así se realiza la elección de manera aleatoria entre una de ellas. La estación elegida pasará al estado de ocupado (busy) y se incrementa la cantidad de elementos en la cola de la estación en uno.

En caso de que existan estaciones ocupadas (busy), se elige entre las que menos cantidad de elementos en la cola tengan. En caso de estar varias en estado ocupado, se realiza la elección de manera aleatoria entre una de ellas. La estación elegida continuaría en el estado de ocupado (busy) y se incrementaría la cantidad de elementos en la cola de la estación en uno. Si la estación o la comunicación con ella falla, pasa al estado de apagado (off) por cinco minutos. Esto se hace con el objetivo de que si hubo algún error en la comunicación con la estación esta pueda activarse automáticamente.

Es importante destacar que la cola es por estación, no por práctica, lo que quiere decir que en la cola de una estación pueden existir diferentes prácticas a ejecutar. El estado de las estaciones se mantiene actualizado en la base de datos.

El tiempo de espera de cada usuario depende del tiempo de ejecución de cada práctica y de la cantidad de estaciones que puedan ejecutarla. El tiempo de ejecución de cada práctica tiene una estrecha relación con la constante de tiempo del dispositivo real.

El Servidor de gestión de prácticas está conformado por script en PHP, lo cual hace al sistema más portable y seguro, dándole la posibilidad de ejecutarse en múltiples sistemas operativos. La comunicación de este servidor con el servidor de ejecución se establece vía http por el puerto predeterminado para el protocolo, evitando así el acceso a través de puertos potencialmente. Esto facilita que las estaciones de trabajo puedan estar distribuidas en redes de área extensa como Internet, dándole un alcance global.

### **2.1.3 Servidor de ejecución de prácticas**

El otro elemento que conforma el sistema es el servidor de ejecución de prácticas también está conformado mediante páginas PHP. Este servidor debe estar presente en todas las estaciones que se conectan a la planta real y también puede estar presente en el servidor web. El CAP se encarga de comunicarse con MATLAB/Simulink el cual ejecuta las prácticas tanto reales como simuladas. Esta comunicación se hace vía COM (ComponentObjectModel).

El sistema realiza las prácticas con MATLAB/Simulink y Real Time Windows Target debido a la facilidad de uso y las potentes capacidades de este software. El software Real Time Workshop proporciona la conexión en tiempo real con el sistema de adquisición de datos, mientras que Real Time Windows Target permite la ejecución del esquema Simulink en tiempo real sobre Windows. El hecho de ejecutar directamente un esquema Simulink supone ventajas, ya que el tiempo y la complejidad de crear nuevos algoritmos de control se reducen drásticamente y permite una fácil creación y modificación de esquemas de control.

Una vez que la práctica ha sido procesada los resultados son subidos al servidor web que se encarga de mostrarlos mediante la interfaz de usuarios. Generalmente en cada práctica se obtiene una página web de resultados, gráficas de las ejecuciones y un fichero de resultados.

### **2.2 Casos de uso**

En la actualización del sitio se plantea mantener las mismas funcionalidades de su versión anterior. En el epígrafe se modela el sitio mediante el Lenguaje Unificado de Modelo (UML), que brinda la posibilidad de organizar, visualizar, definir, construir y documentar un sistema software mediante diagramas de casos de uso y de secuencia, entre otros [\(Conallen, 2003\)](#page-68-0).

### **2.1.4 Principales actores**

El sistema cuenta con tres actores, cada uno con diferentes roles y permisos para interactuar con el sistema, los cuales son:

- Usuario anónimo
- Estudiante
- Administrador

En la Figura 3 se muestra cómo interactúan los principales actores con los casos de uso generales del sistema.

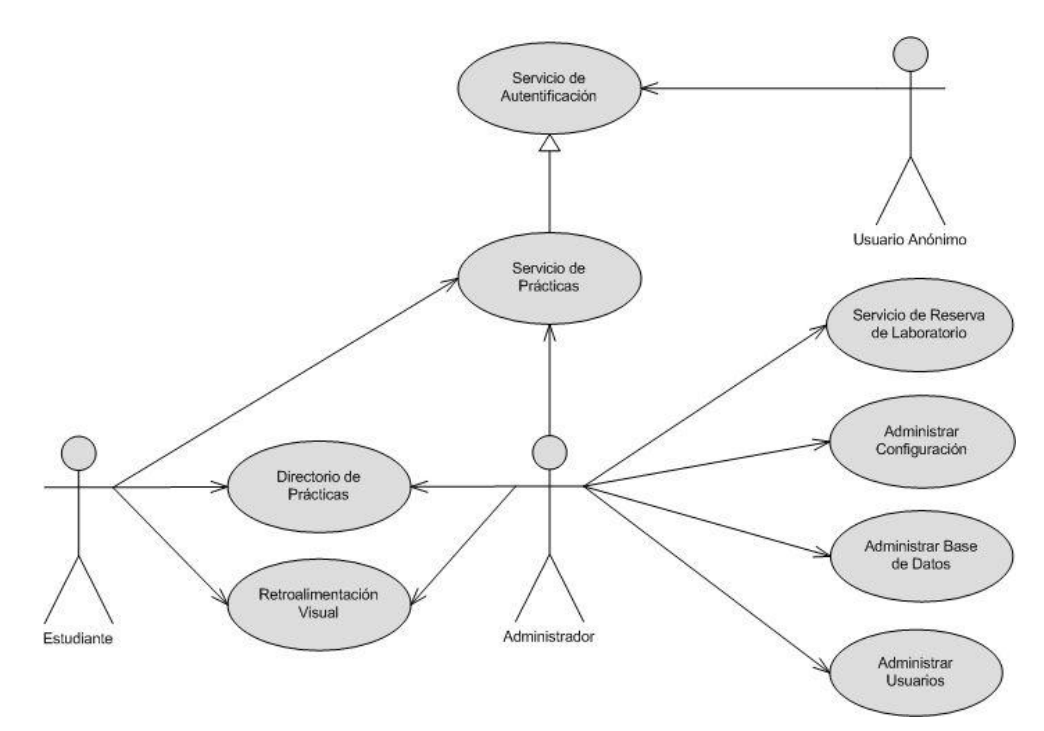

**Figura 3Diagrama general casos de usos del sistema. Relación entre los actores del sistema: Estudiante, Administrador y Usuario anónimo[\(Santana, 2012\)](#page-70-0).**

Un *Usuario Anónimo* puede acceder a las páginas informativas del sistema, como los contenidos pedagógicos, datos del sistema e información de contacto. A este actor el sistema le brinda la posibilidad de acceder al *Servicio de autentificación* donde podrá validar su usuario o registrarse.

El actor *Estudiante* puede utilizar el *Servicio de prácticas* con todas sus funcionalidades, tanto simuladas o reales, paramétricas o de cambio de estrategia*.* El sistema crea un directorio personal donde se guardan los resultados de los experimentos realizados por el usuario. Directorio que puede revisar en cada momento y eliminar las prácticas no deseadas.

El *Administrador* es el de mayor privilegio. Además de acceder al *Servicio de prácticas*, pude chequear los directorios personales de los estudiantes y revisar sus prácticas. Administra la base de datos del sistema, crea, edita y elimina usuarios, estaciones prácticas. Además, posee permiso para realizar reservas de laboratorios.

### **2.1.5 Servicio de autentificación del estudiante**

El *Servicio de autentificación* se brinda opcionalmente al usuario anónimo al acceder al sitio web. Este caso de uso incluye el servicio de autentificación de los datos del usuario y la creación de su perfil mediante su correcto registro (Figura 4).

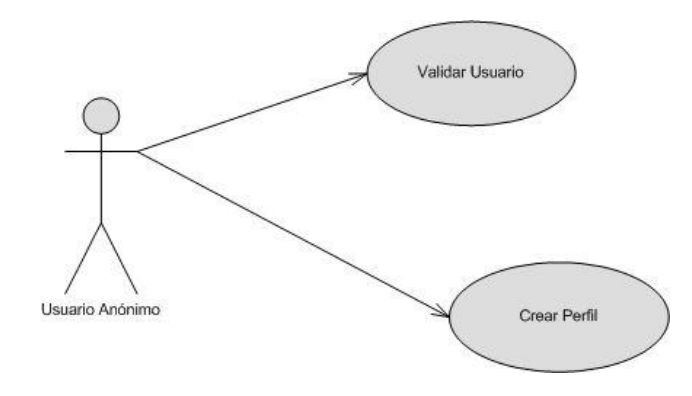

**Figura 4Caso de uso Servicio de autentificación[\(Santana, 2012\)](#page-70-0).**

Cuando el actor sea validado mediante usuario y contraseña cambia a actor Estudiante. Si el usuario anónimo no se ha registrado antes, debe hacerlo mediante el formulario brindando su nombre y apellidos, nombre de usuario deseado, dirección de correo y contraseña. Luego de introducir correctamente los datos solicitados y estos ser validados por el sistema, se crea un nuevo perfil de usuario y podrá ingresar en su sesión de trabajo como actor Estudiante.

#### **2.1.6 Servicio de prácticas**

El *Servicio de prácticas* es brindado a los actores *Estudiante y Administrador* y posibilita la ejecución de las prácticas (Figura 5).

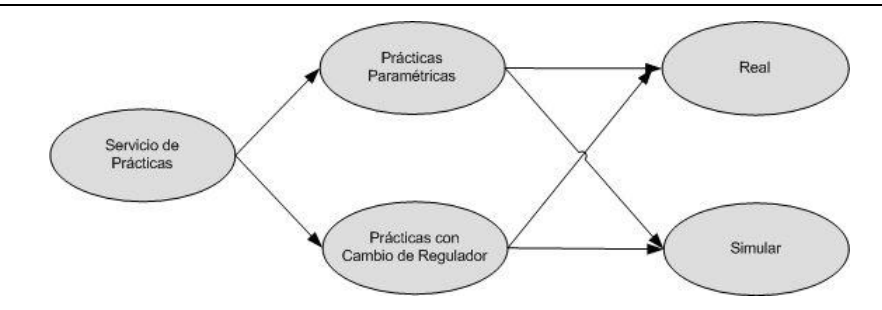

**Figura 5Caso de uso Servicio de prácticas[\(Santana, 2012\)](#page-70-0)**

El actor puede acceder a la sección de prácticas donde se listan las prácticas disponibles almacenadas en la base de datos. Se encuentran organizadas de acuerdo a los dispositivos físicos. El actor escoge la práctica a desarrollar y una vez ingresados los datos solicitados por la misma, el sistema recoge la información y la envía a la Estación que pueda ejecutar la práctica. Los resultados de la ejecución son mostrados al actor y registrados dentro las prácticas realizadas por él.

### **2.1.7 Administrar usuarios**

Con el caso de uso *Administrar usuarios* interactúa el actor *Administrador* ofreciéndole la posibilidad de editar o eliminar usuarios. El actor *Administrador* puede igualmente mostrar las propiedades de cada usuario y modificar sus datos, aunque nunca tendrá acceso a la contraseña. De esta forma se puede realizar la promoción de un *Estudiante* a *Administrador*  (Figura 6).

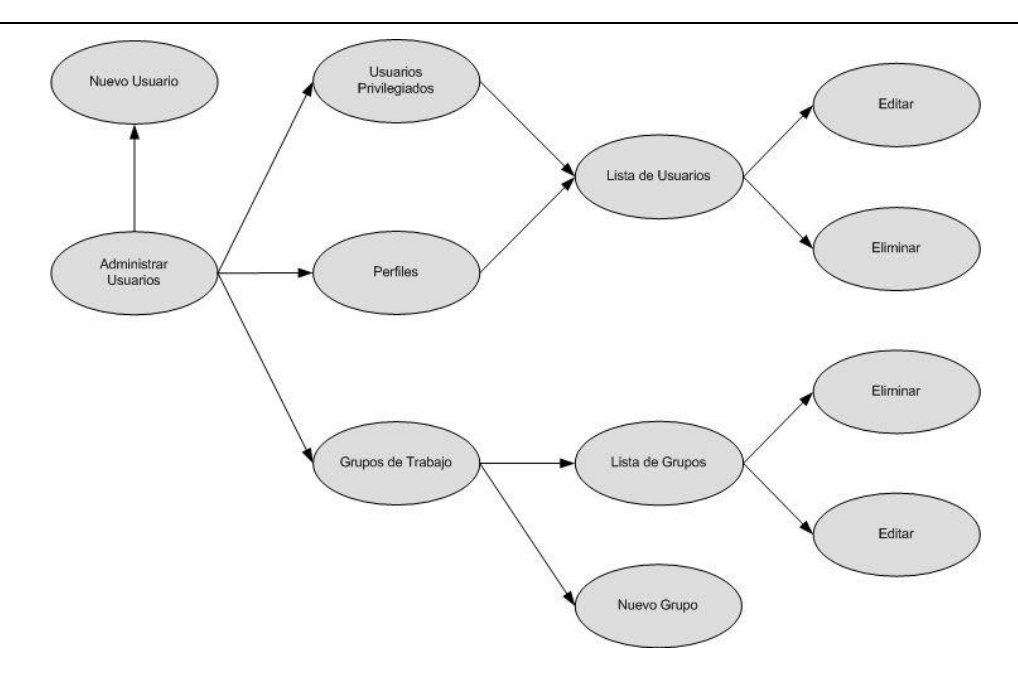

**Figura 6Administrar usuarios[\(Santana, 2012\)](#page-70-0)**

En esta misma sección el actor Administrador puede crear un nuevo usuario o un grupo de usuarios. Los *Grupos de usuarios* permiten organizar los usuarios y luego utilizarlos en las reservas de prácticas.

### **2.3 Tecnologías seleccionadas para la actualización**

Siguiendo algunos criterios emitidos por [\(Zubia et al., 2009\)](#page-71-0) y las necesidades actuales del SLD, se resumen algunas características para seleccionar las tecnologías que conforman el sistema. Entre los criterios de selección se encuentran:

- Que coincida con el paradigma actual para las nuevas aplicaciones.
- Que sea multiplataforma la ejecución del servidor, debido a la competencia que existe entre los servicios de Microsoft y los sistemas basados en Unix.
- Que sea compatible con los diferentes navegadores web de la gran variedad de dispositivos con acceso a la red de redes.
- Que el software para su instalación y correcto funcionamiento, esté disponible.
- Que tenga capacidades para la interacción con audio, video y renderizado de imágenes, en busca de integrar en el sitio un entorno de realidad aumentada.
- Que tenga capacidad para su expansión y desarrollo de nuevas aplicaciones de diferente contexto.

La Figura 7 muestra las tecnologías seleccionadas y donde podemos encontrarla dentro de la aplicación.

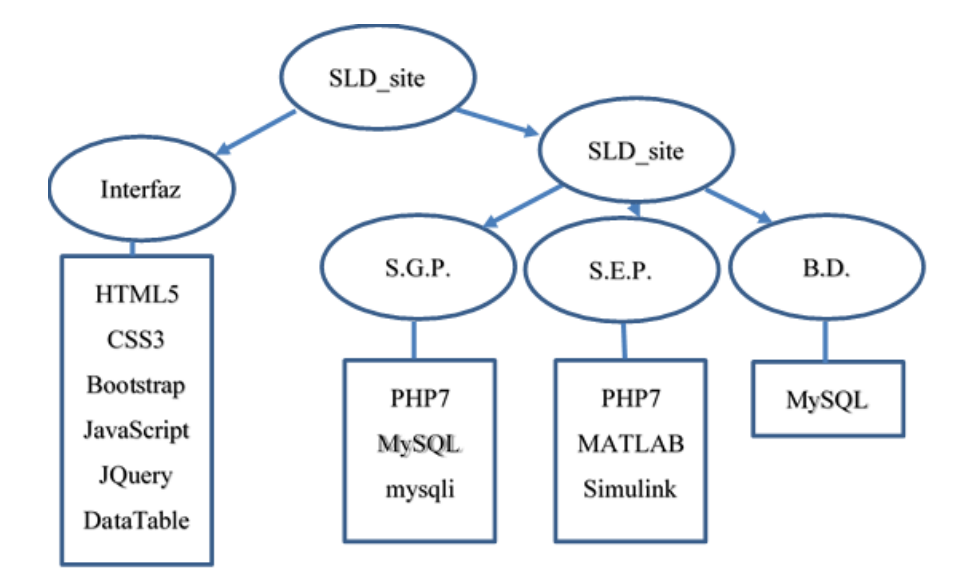

**Figura 7Tecnologías seleccionadas**

### **2.3.1 PHP7**

El SLD está programado en php4, versión lanzada en el año 2000 que dejó de tener soporte hace ya varios años, la lista de vulnerabilidades de esta versión cuenta con bastantes elementos [\(CVE, 2018\)](#page-68-1). Las variantes a la actualización de este lenguaje son las versiones referentes a la cinco y las de la versión siete. Se seleccionó la siete que es la versión estable más actual.

El lenguaje de programación no cambia mucho su concepción, lo cual hace que PHP7 siga teniendo compatibilidad con versiones anteriores. Por lo que es posible reutilizar o modificar el código del anterior SLD. El mayor problema de compatibilidad surge con el uso de extensiones antiguas que no han sido adaptadas. El mejor ejemplo en este caso es la extensión para acceder a bases de datos MySQL, en la aplicación se utiliza el módulo *mysqli* que es el recomendado por la documentación de los desarrolladores.

El uso de PHP7 en el sistema, conlleva:

- Mejoras en el rendimiento del servidor.
- Bajos requerimientos de capacidad de almacenamiento.
- Implementación de un árbol de sintaxis abstracta para la generación de códigos.
- Soporte constante de sistemas de 64 bits.
- Mejora en la gestión de errores prevención de fallos del sistema.

El anterior sistema utiliza HTML para la confección de la interfaz, la actualización a HTML5 le permite prescindir de varios plugins. Cuenta con la etiqueta <canvas>, que facilitará el desarrollo de aplicaciones para mejorar la visualización de los datos adquiridos de los laboratorios. Se puede llamar videos dentro del mismo archivo html. Es más rápido el procesamiento de las páginas web con el uso de las etiquetas <header>, <footer> o <article>.

#### **2.4 Diseño de la interfaz de usuario**

Para el diseño gráfico se tuvio en cuenta criterios emitidos por [\(Krug, 2014,](#page-69-0) [Krug, 2006\)](#page-69-1) y algunas tendencias actuales en las principales plataformas de laboratorios remotos. Entre estos criterios está el aprovechamiento del espacio, ya que las pantallas en su gran mayoría llevan una proporción más rectangular alrededor de 16:9 y anteriormente predominaban proporciones de 4:3. La Figura 8 muestra el resultado del nuevo diseño aplicado al SLD.

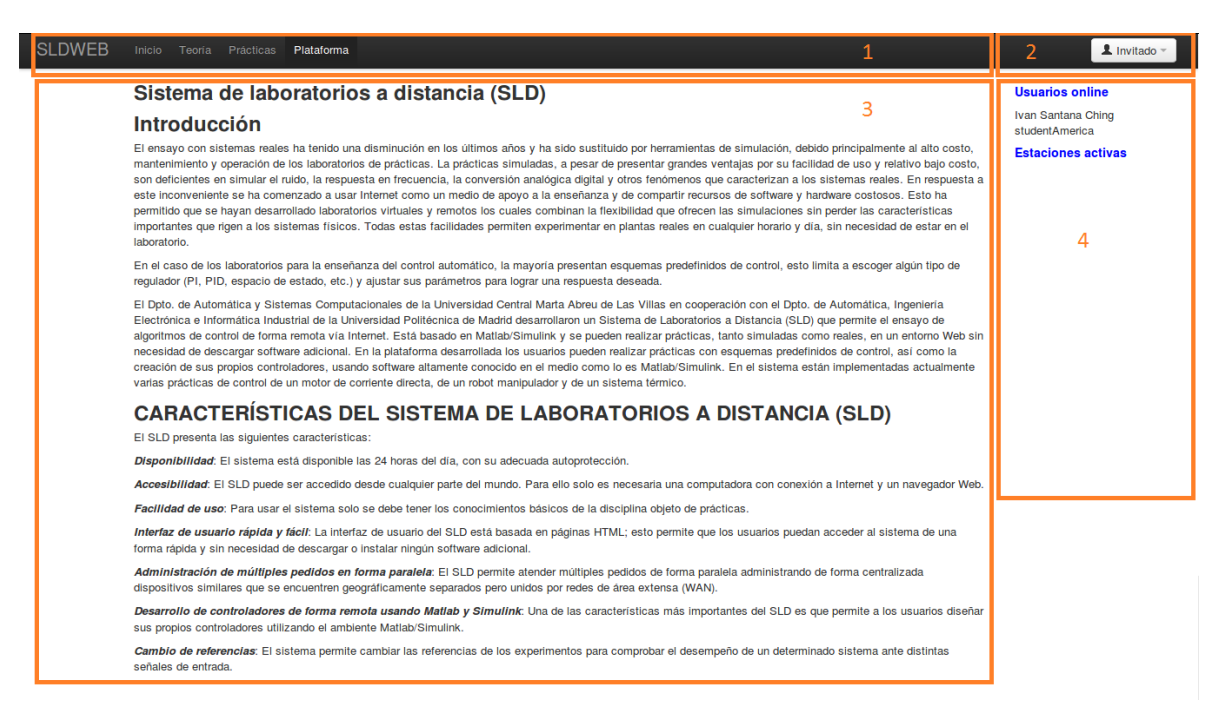

**Figura 8 Interfaz del SLD**

En el caso de usarse dispositivos móviles o con pantallas más pequeñas, el sistema se ajusta como se muestra en la Figura 9.

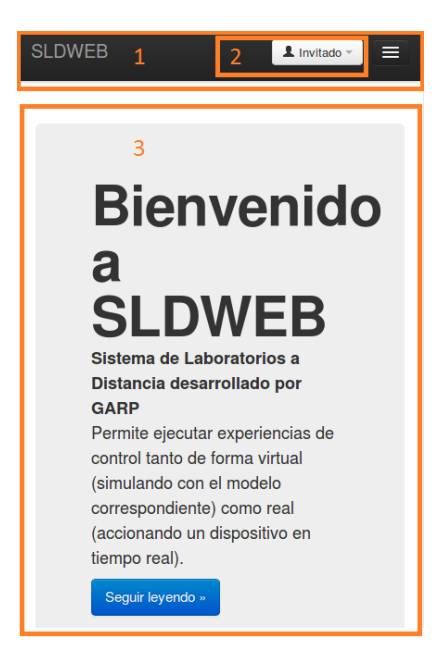

**Figura 9 Interfaz adaptada a dispositivos móviles**

Las secciones enumeradas en la figura anterior son:

- 1. Brinda el acceso a los enlaces generales (Teoría, Prácticas, Inicio y Plataforma).
- 2. Menú desplegable del usuario, en este menú se le muestra al cliente las opciones disponibles para el roll que cumple en el sistema.
- 3. Cuerpo de la página
- 4. Área para mostrar informaciones adicionales, es el caso de los Usuarios Online, las Estaciones activas y la fecha

### **2.4.1 Bootstrap**

Para la adaptabilidad de la página a los diferentes tipos de dimensiones, se utiliza el *framework*Bootstrap. El mismo crea por defecto una cuadrilla estándar de 940 píxeles de ancho, aunque se puede utilizar un diseño de ancho variable. Para ambos casos, la herramienta tiene cuatro variaciones para hacer uso de distintas resoluciones y tipos de dispositivos: teléfonos móviles, formato de retrato y paisaje, tabletas y computadoras con baja y alta resolución.

Para la aplicación del *framework* se deben incluir en las páginas web los estilos: bootstrap.css bootstrap-responsive.css. También los JavaScript que se nombran a continuación:

- *bootstrap-transition.js (*para el carrusel*)*
- *bootstrap-alert.js (*para el manejo de alertas*)*
- *bootstrap-modal.js (*para apoyar el *responsive)*
- *bootstrap-dropdown.js (*para el menú desplegable*)*
- *bootstrap-scrollspy.js (*para el manejo de los elementos cuando se desliza la página*)*
- *bootstrap-tab.js (*para el manejo de la acción*tab*dentro de la página*)*
- *bootstrap-button.js (*para el manejo del elemento *button*en la página*)*

Contiene además otra interfaz de elementos de uso común, que incluye botones con características avanzadas como: grupo de botones o botones con opción de menú desplegable, listas de navegación, etiquetas horizontales y verticales, ruta de navegación, paginación, etiquetas, formatos para mensajes de alerta y barras de progreso. Estos elementos adicionales son usados en todas las páginas del sitio para conformar la parte estática del mismo. Donde se encuentran el pie de la página, la barra de navegación y el menú de operaciones, Figura 10.

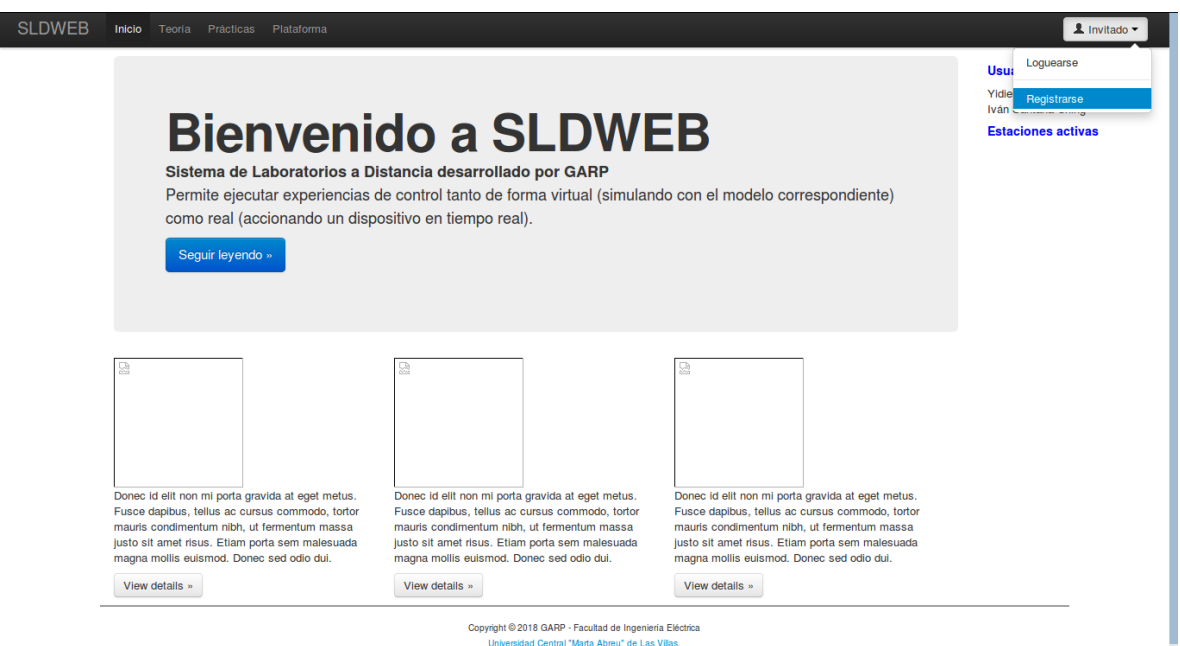

pyright © 2018 GARP - Facultad de Ingeniería Elé<br>Universidad Central "Marta Abreu" de Las Villas.

localhost/SLD site/registrarse.php

**Figura 10Secciones estáticas**

En caso de utilizar dispositivos de pantallas más pequeñas, la barra y el menú se transforman como se muestra en la Figura 11.

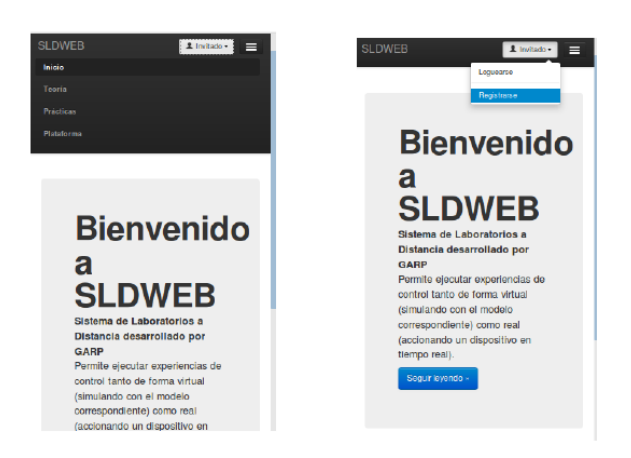

**Figura 11Secciones estáticas para pequeñas pantallas**

### **2.4.2 Datatable**

Los desarrolladores han escrito gran cantidad de herramientas y *plugins* encima del núcleo del lenguaje JavaScript habilitando una variedad de funcionalidades adicionales. En el sitio se utiliza un *plugin* de la librería JQuery que brinda funcionalidades a las tablas donde se muestran los datos de los usuarios, las prácticas, las estaciones y los resultados de la ejecución de las prácticas.

Esta funcionalidad permite la búsqueda de datos en las tablas, la selección de la cantidad de elementos a mostrar en la página, la organización de los datos de manera ascendente y descendente, la navegación entre las páginas de las tablas, se encarga de mantener el formato de la tabla cuando cambiamos el tamaño de la pantalla y brinda en entorno moderno a la tabla. La Figura 12 muestra el resultado de una tabla generada con este *plugins*.

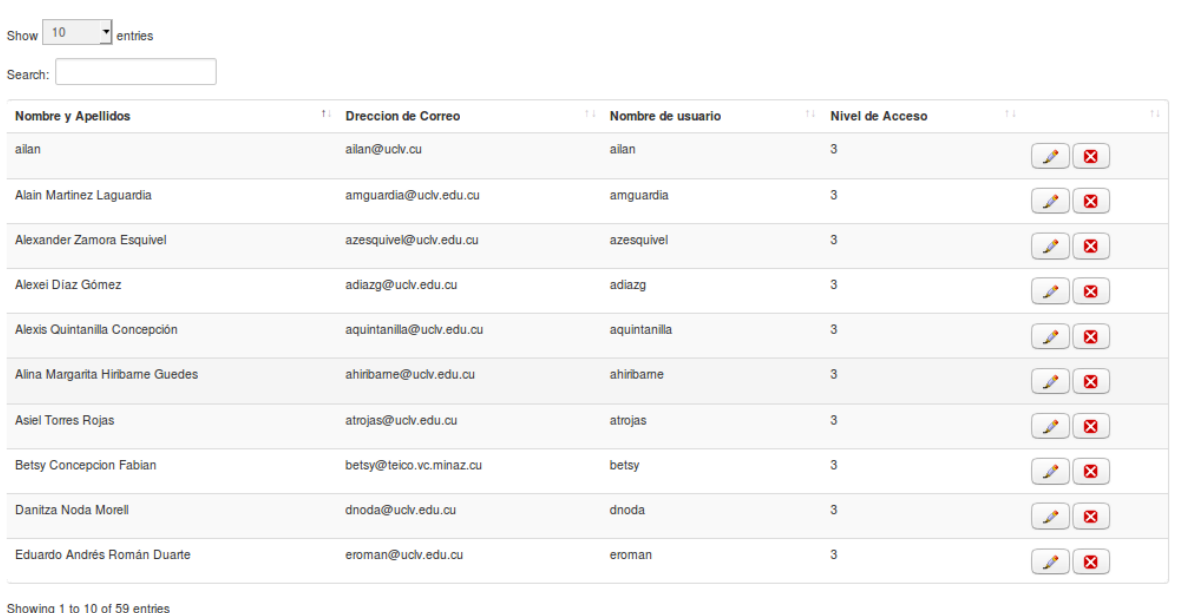

#### **Figura 12Tabla generada con datatable.js**

Para aplicar el *plugins* es necesario la inclusión de los estilos de Bootstrap y de dos JavaScripts: *datatables.bootstrap4.min.js* y *jquery.datatables.min.js*.

#### **2.5 Servidores**

PHP7 es la base de todo el sistema, hasta las páginas más simples contienen algo de su código. Para obtener la fecha, los usuarios conectados y las estaciones activas, para el manejo de las sesiones y los datos incluidos en ellas. Lo anterior se encuentra en todas las páginas del sitio, manejando la seguridad del sistema y brindando a cada usuario solo los enlaces a los que puede acceder.

### **2.5.1 Servidor de gestión de prácticas**

Para organizar el trabajo se crea una carpeta con el nombre "elementos", en ella se encuentra el *header* y el *footer* de las páginas correspondientes a ese directorio. En el directorio raíz existe una carpeta para los *javascripts (js),* para las imágenes (*img*), para lo métodos (*métodos*), los estilos (*css*) y para los diferentes tipos de usuarios. Se mantiene la carpeta *inc*con los módulos recuperados del anterior sitio.

El nuevo directorio del sistema queda como se muestra en la Figura 13.

Previous123456Next

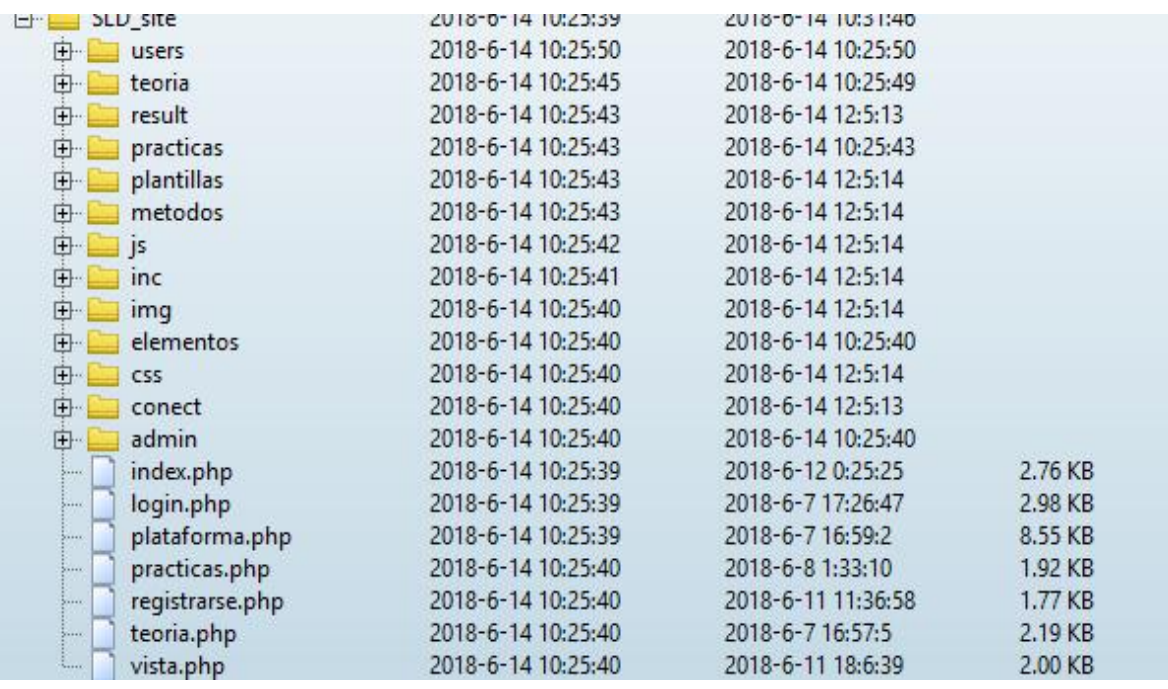

#### **Figura 13Directorio del sistema**

Para los usuarios con permisos de administración existe la carpeta *admin*, donde se encuentran implementados los métodos de gestión. Si otro usuario sin credenciales intenta acceder al directorio, será rebotado al principio del sitio. Este mecanismo de seguridad se implementa a través del manejo de las variables de la sesión, donde se encuentra una variable con el nivel del usuario y en el elemento *header*se aplica: si existe una sesión iniciada y la variable nivel del usuario es uno, puede continuar generando la página, de lo contrario se redirige el encabezado.

En el directorio *users* están implementados los scripts que generan las páginas de los usuarios que cuentan con una sesión iniciada. En caso de no estar iniciada la sesión, el sistema lo redirige al inicio del sitio.

La carpeta *teoría* tiene libre acceso de los usuarios que navegan en el sitio. En ella se encuentran los fundamentos teóricos de las prácticas realizadas.

Las carpetas *result, plantillas y prácticas*, son las encargadas de almacenar y gestionar los datos de las prácticas. En *result*se encuentran los datos de todas las prácticas realizadas, siguiendo la estructura "/**id\_del\_usuario/path\_práctica/fecha\_ejecución**".

En la carpeta *plantilla* podemos encontrar las plantillas para la visualización de los resultados de las prácticas ejecutadas y en *prácticas* las prácticas ordenadas por nombre. A este directorio solo tienen acceso los usuarios que hayan iniciado sesión en el sistema.

### **2.5.2 Servidor de ejecución de prácticas**

El directorio para el servidor de ejecución de prácticas queda conformado como se muestra en la Figura 14.

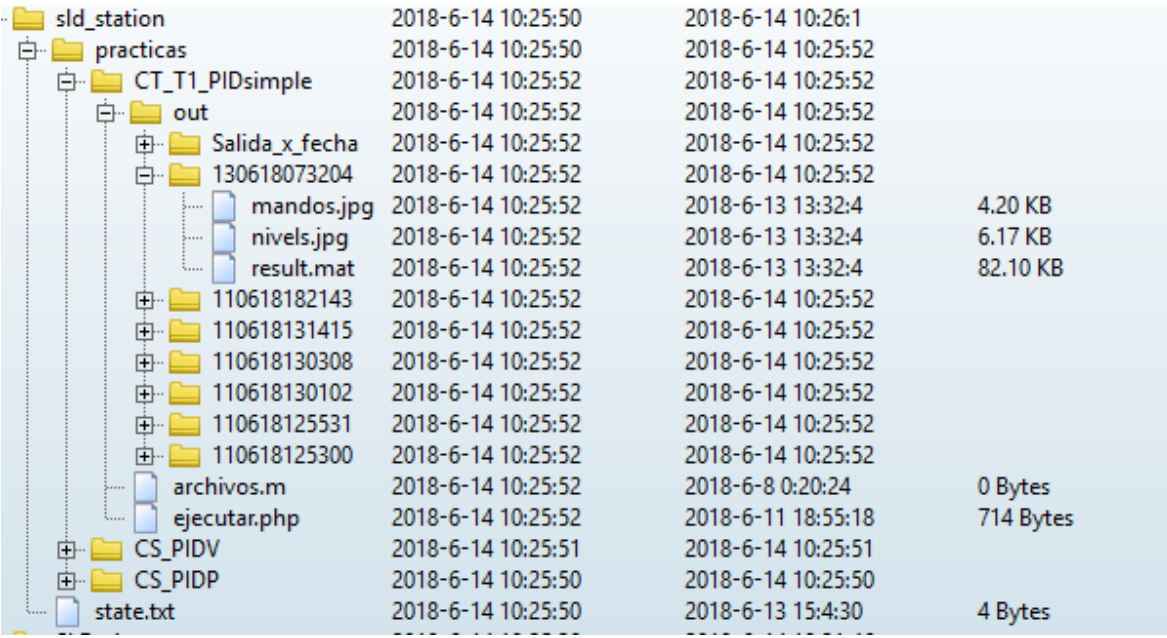

#### **Figura 14 Directorio de la estación**

La raíz de la estación se encuentra conformada por la carpeta *practicas* y un archivo con el nombre *state.txt.*

El archivo es un simple fichero de texto, donde el servidor estará escribiendo el estado de la estación. El uso del archivo será descrito con más detalles en el próximo epígrafe donde se plantea el mecanismo de comunicación empleado.

La carpeta *practicas* contiene las carpetas con los nombres de las prácticas que puede ejecutar la estación y dentro de ellas los archivos necesarios para la ejecución de la práctica en Matlab. Dentro de las mismas también se encuentra una carpeta con el nombre *out* donde se almacenan los datos de las prácticas ejecutadas por la fecha de ejecución. Es decir que cada práctica que se realice va a almacenar sus datos en la carpeta con la ruta ".**/**practicas/**nombre\_práctica**/out/**fecha\_ejecución**".

### **2.5.3 Mecanismo de comunicación**

El mecanismo de comunicación implementado utiliza el método GET para intercambiar los datos de las variables y resultados. Para brindar el acceso a la ejecución de una práctica debe estar activa alguna de las estaciones donde se puede ejecutar dicha práctica. Por tal motivo cuando los usuarios acceden a "Ejecutar Prácticas", se actualiza el estado de las estaciones. El estado de cada estación se encuentra en la raíz de su localizador de recursos uniforme URL, en un archivo nombrado state.txt. Los estados posibles son:

- Ejecutando una práctica (el archivo contiene la palabra "busy")
- Listo para ejecutar (el archivo contiene la palabra "wait")
- Apagada (no se logra el acceso al archivo)

 Cuando el usuario solicita la ejecución de una práctica el servidor genera una URL con el nombre de la práctica, el id, los valores de las variables con las que se desea ejecutar la práctica. La URL direcciona a:

### *url\_estación/practicas/nombre\_practica/out/fecha\_ejecución/ejecutar.php*

Al final de la URL son insertados las variables que se necesitan para la ejecución de la práctica. En la estación el script ejecutado tiene la tarea de escribir "busy" en el archivo state.txt y al final de su ejecución vuelve a escribir "wait". Cuando la estación concluye la tarea de ejecución en Matlab, el script realiza otra solicitud al servidor pasándole el id de la práctica que realizó. La llamada es al archivo "*./result/recibe.php?pid=X'***.** De esta manera el servidor descarga los datos mediante solicitudes de archivos por el protocolo HTTP y los ubica en la carpeta destinada a esa práctica:

### "*. /result/id\_usuario/nombre\_practica/fecha\_ejecución'*.

### **2.6 Base de datos**

Los cambios realizados a la base de dato se corresponden con las modificaciones aplicadas a la lógica de programación. En esta versión se elimina el uso de algunas columnas de las tablas y por consiguiente fueron eliminadas de la base de datos. Otras estaban en desuso por las propias modificaciones que se le han realizado al sistema. En lo adelante (Tabla 2), se muestran las tablas que fueron sometidas a modificaciones, en color rojo las eliminadas y en color verde las insertadas. En el Anexo 1se puede encontrar la estructura del resto de las tablas.

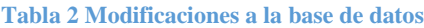

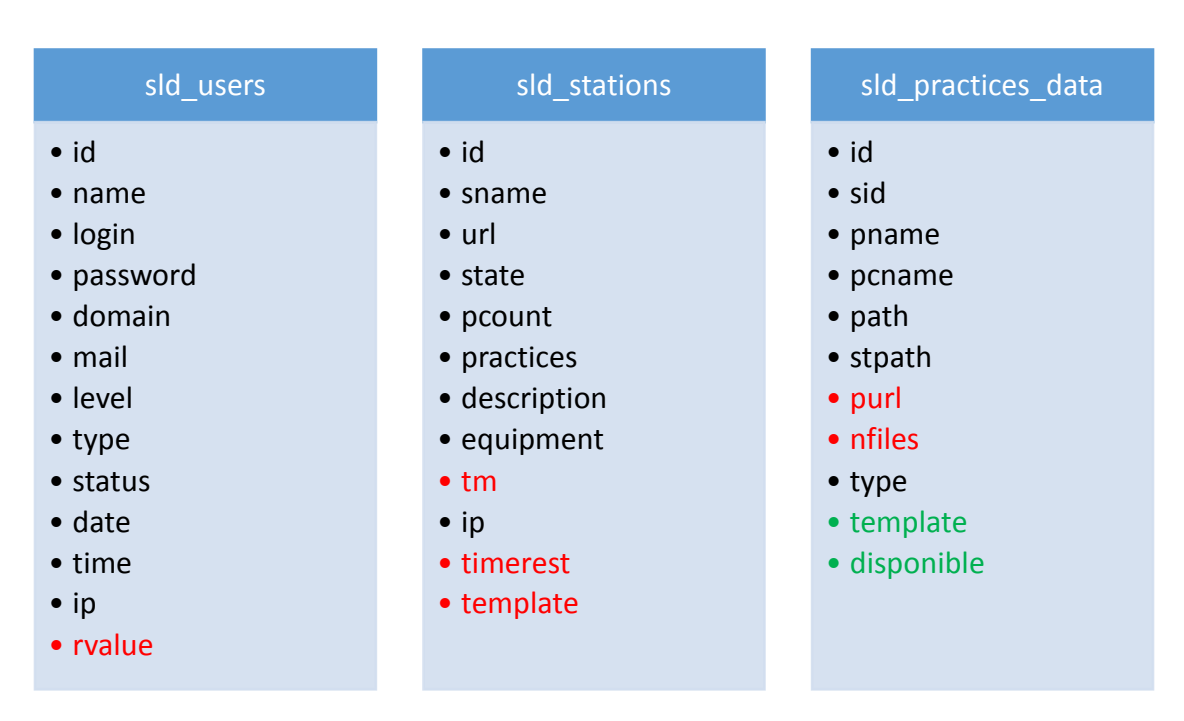

El principal cambio en las tablas fue la inserción de *template* para las prácticas, tal propiedad es utilizada para mostrar el resultado de la práctica ejecutada.

### **2.6.1 Interacción con la base de datos**

Como se explicó con anterioridad el modo de conexión con la base de datos fue modificado completamente en la versión de PHP7, por cuestiones de seguridad se comienza a utilizar el módulo *mysqli*. Por tal motivo todas las consultas al servidor de MySQL fueron reescritas y con ellas el método de conexión. El sitio desarrollado cuenta con una carpeta en la raíz del sitio con el nombre "*conect*" dentro de esta se encuentra el archivo "*conect.php*". En este archivo está la configuración de la conexión al servidor MySQL, están especificadas la dirección del servidor, el puerto, la contraseña y el usuario con permiso para acceder. Es llamado mediante "*include('./conect/conect.php')*" Este archivo es llamado en cada página que necesita una consulta para generar la resultante.

Del módulo *mysqli*se utilizaron las siguientes funciones descritas en la Tabla 3.

| <b>Función</b>     | <b>Parámetros</b> | Operación                                                              |  |  |  |
|--------------------|-------------------|------------------------------------------------------------------------|--|--|--|
| mysqli_query       | (link, consulta)  | Ejecuta la sentencia "consulta" al link de conexión a la base de dato. |  |  |  |
| mysqli_close       | (link)            | Cierra la conexión al "link".                                          |  |  |  |
| mysqli_free_result | (resultado)       | Libera los resultados de una consulta realizada.                       |  |  |  |
| mysqli_fetch_array | (resultado)       | Convierte los datos de una consulta en un <i>array</i> .               |  |  |  |
| mysqli fetch assoc | (resultado)       | Convierte los datos de una consulta en un <i>arrayasociativo</i> .     |  |  |  |
| mysqli_id_insert   | (link)            | Devuelve el último id autogenerado.                                    |  |  |  |

**Tabla 3 Funciones utilizadas del módulo mysqli**

### **2.7 Conclusiones del capítulo**

En la migración del sitio de PHP4 a PHP7 se prescindió de varias funciones utilizadas en el anterior sistema, algunas de ellas fueron tenidas en cuenta por los desarrolladores de PHP y se incluyeron en la nueva versión. El sistema es implementado con una nueva arquitectura y método de conexión, que brinda facilidades a la lógica de programación. La interfaz de usuario fue lograda con un diseño ameno e intuitivo, logrando relación con el anterior SLD.

# **CAPÍTULO 3. Validación del SLD**

Para lograr una aplicación de calidad es necesario trazarse un plan de pruebas desde el principio. Documentar los cambios y desarrollar iterativamente. En este capítulo se plasman las pruebas a las cuales se sometió el sistema para su desarrollo, también llamados pruebas de aceptación el cumplimiento de estas pruebas fue el hito para avanzar hacia la próxima iteración. Se expone además una relación de las funcionalidades con las que cuenta el sistema hasta la fecha.

### **3.1 Pruebas de aceptación**

En la confección del sistema los escenarios se validan y negocian hasta obtener una versión final que representa los objetivos del sistema de software en desarrolla. Es de estos objetivos de donde se extraen los requisitos del software. A partir de ellos se confeccionan las pruebas que validan el correcto funcionamiento del sistema.

Existen diversos trabajos relacionados con la generación de pruebas de aceptación a partir de un modelo existente. Entre los más conocidos están la generación de estas pruebas a partir de casos de uso[\(Riebisch et al., 2003,](#page-70-1) [Enriquez and Ruiz, 2006\)](#page-68-2), a partir de UML[\(Abbors et al., 2010\)](#page-68-3). Las pruebas son una etapa del proceso de construcción del software que determina la calidad del nuevo sistema desarrollado.

#### **3.1.1 Pruebas al actor usuario**

Al actor usuario se le diseñaron en total nueve pruebas de validación. En el siguiente epígrafe se muestra el diseño y el resultado de la ejecución de algunas de las pruebas. Solo se muestran tres de las principales y el resto se puede consultar en los anexos del 2 al 7.

Se listan a continuación las pruebas que se realizaron destinadas al actor usuario.

47

- 1. Registrarse
- 2. Autenticarse
- 3. Manejo de sesión
- 4. Modificaciones en el perfil
- 5. Directorio
- 6. Ejecutar práctica
- 7. Visualizar práctica
- 8. Visualizar datos almacenados
- 9. Eliminar prácticas realizadas

La prueba número dos analiza la capacidad del sistema de manejar usuarios y sesiones. Punto fundamental para la gestión del acceso a los recursos, restringido por tipos de usuarios.

## **Pruebas de aceptación para el actor usuario**

**Caso de prueba #:** 2 **Nombre:** Autenticarse

**Descripción de la prueba:** En la prueba se verifica la posibilidad de realizar la autenticación en el sitio de los usuarios registrados.

**Condiciones de Ejecución:** Acceder a la página de autentificación.

**Entrada / Pasos de ejecución:** Acceder al menú del usuario a la pestaña "Loguearse".

- 1. Insertar un usuario válido y contraseña errónea.
- 2. Insertar una contraseña válida y usuario erróneo.
- 3. Dejar un campo vacío o ambos.
- 4. Insertar un usuario y contraseña válidos.

**Resultado Esperado:** Iniciar sesión solo en el caso cinco. En el resto de los casos debe

indicar que existe un error en los datos brindados. En caso de iniciar de sesión, el sistema debe guardar los datos del usuario como variables de la sesión y debe modificar el estado del usuario en la base de datos.

**Evaluación de la Prueba:** Prueba satisfactoria.

El formulario para brindar los datos de acceso tiene la forma mostrada en la Figura 15.

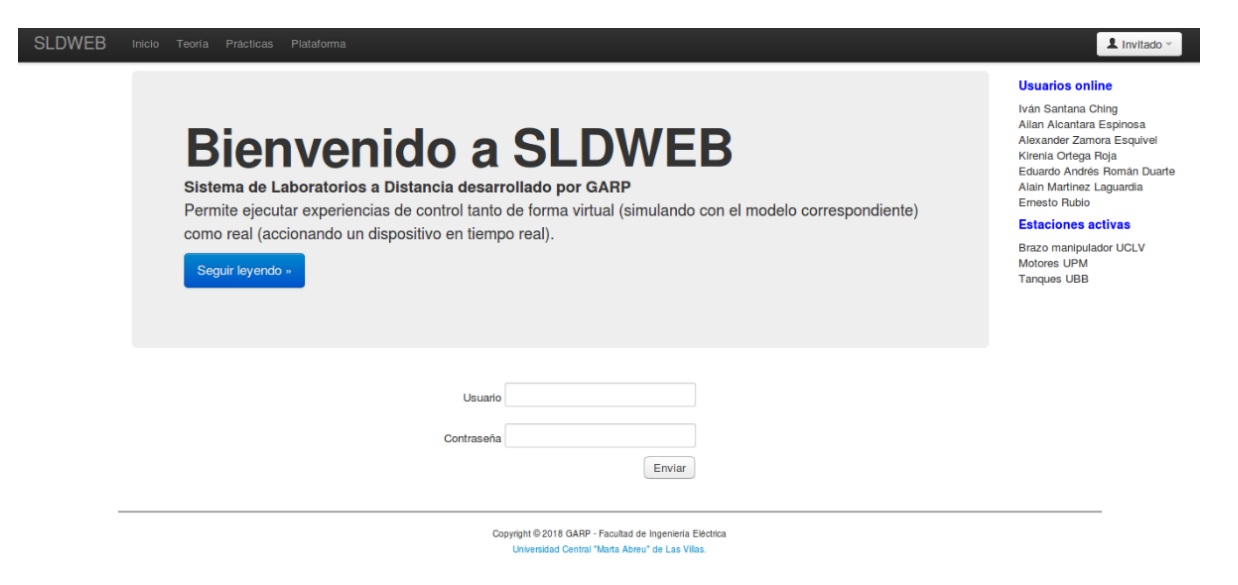

**Figura 15Interfaz de autenticación**

Una vez autenticado el usuario, el navegador se direcciona a la página inicial del sitio y en el menú del usuario aparece su *login o nombre de usuario.* También debe aparecer como usuario activo en el lateral derecho de la página. En caso contrario se le indica al usuario que los datos introducidos no son correctos y se le ofrece la posibilidad de volver a introducir sus datos. Esa prueba se ejecutó correctamente.

En la prueba número seis se valida el funcionamiento de los métodos de comunicación diseñados y la funcionalidad más importante del sistema, la ejecución remota de laboratorios.

**Pruebas de aceptación para el actor usuario**

**Caso de prueba #:** 6 **Nombre:** Ejecutar prácticas

**Descripción de la prueba:** En la prueba se verifica la correcta ejecución de la práctica por los usuarios. Se verifica que las estaciones reciben los datos, ejecutan las prácticas y los archivos del resultado lleguen a su destino.

**Condiciones de Ejecución:** Creadas las estaciones de trabajo e insertar una práctica.

**Entrada / Pasos de ejecución:** Autentificarse, dirigirse al menú del usuario "Ejecutar prácticas" y ejecutar una práctica de las disponibles.

**Resultado Esperado:** Se debe ejecutar la práctica seleccionada en la estación, ubicar los datos de la ejecución en la carpeta indicada y recibir desde el servidor los resultados de la ejecución.

**Evaluación de la Prueba:** Prueba Satisfactoria.

En el sistema se han insertado tres prácticas con ejecución real y simulada. Esta prueba fue aplicada en cada una de las prácticas disponibles con resultados satisfactorios. La Figura 16 muestra una de las prácticas disponibles como se muestra en el sistema. Consiste en un formulario donde se pueden cambiar los valores de las variables señaladas y se ejecuta la práctica con esos valores.

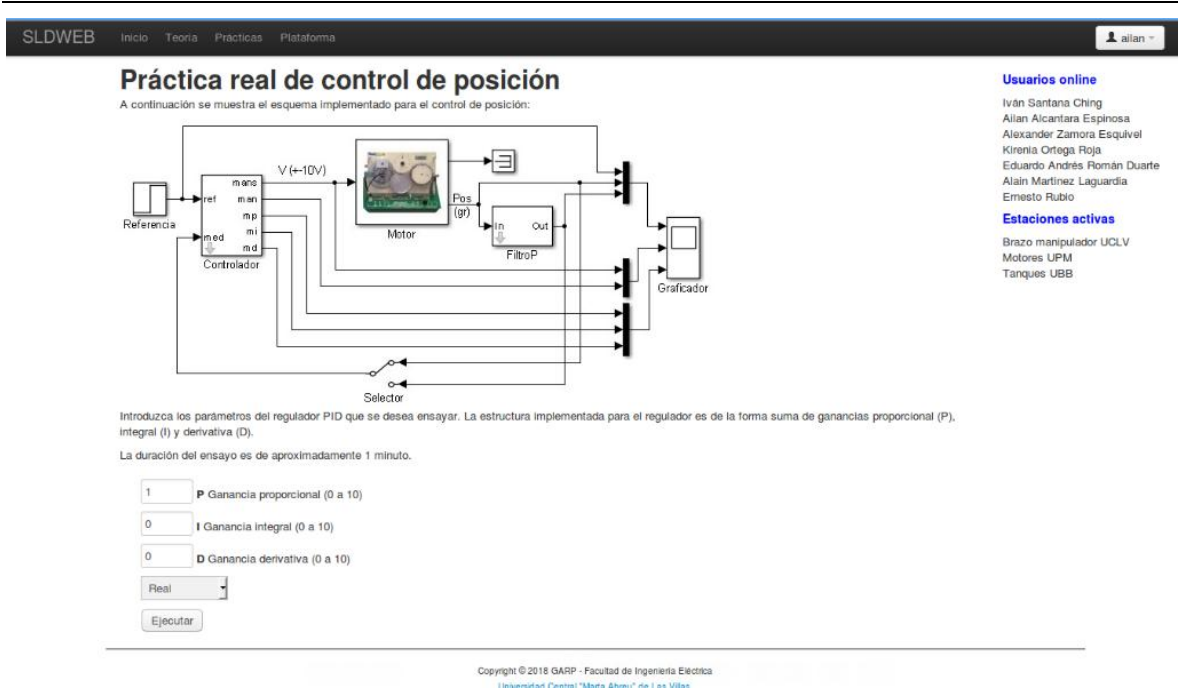

**Figura 16Práctica de control de posición de un motor de corriente directa en la Universidad del Bío-Bío.**

La ejecución de la prueba creó correctamente los directorios señalados en la Figura 17. Se validó el método de comunicación y flujo de archivos, entre la estación y el servidor.

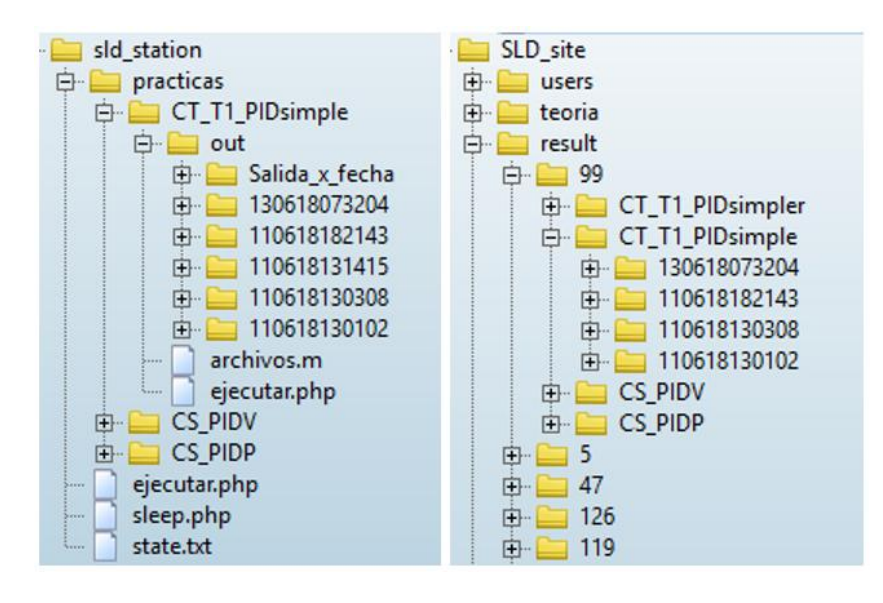

**Figura 17 Comparación de carpetas creadas en el SGP y en SEP**

Otra prueba realizada para el actor usuario es la de visualizar las prácticas realizadas con anterioridad.

### **Pruebas de aceptación para el actor usuario**

**Caso de prueba #:** 8 **Nombre:** Visualizar prácticas almacenadas

**Descripción de la prueba:** En la prueba se verifica la visualización correcta de las datos de prácticas ejecutada con anterioridad por el mismo usuario.

**Condiciones de Ejecución:** Ejecución de prácticas con anterioridad.

**Entrada / Pasos de ejecución:** Autentificarse, acceder al menú del usuario a la pestaña "Prácticas Realizadas" y seleccionar "visualizar" de la lista de prácticas que el usuario ha realizado.

**Resultado Esperado:** Se visualiza la práctica seleccionada.

**Evaluación de la Prueba:** Prueba Satisfactoria.

Cuando se accede en el menú a "Prácticas Realizadas" se resuelve una página con el listado de las prácticas que ha ejecutado el usuario. En la tabla el usuario puede eliminar las prácticas y visualizarlas (Figura 18). La práctica se visualizó correctamente, con los datos correspondientes a la seleccionada y según la estructura de la plantilla relacionada a la práctica.

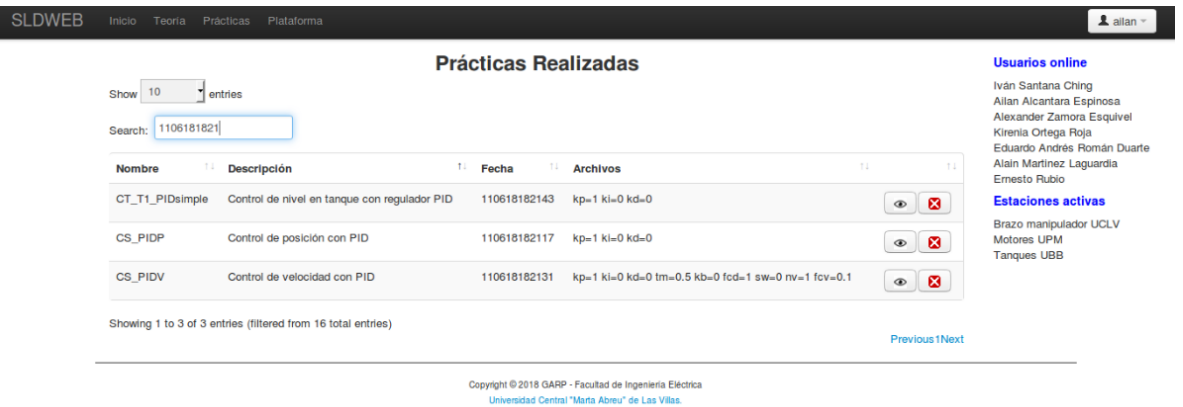

**Figura 18 Interfaz de prácticas realizadas**

#### **3.1.2 Pruebas al actor administrador**

Para los usuarios encargados de administrar el sitio (usuarios con nivel uno en la base de datos), se diseñaron otra serie de pruebas: En el epígrafe se muestra el diseño y el resultado de la ejecución de algunas de las pruebas. Solo se muestran tres de las principales y el resto se puede consultar en los Anexos del 7 al 24. La lista de pruebas es la siguiente:

- 1. Autentificarse
- 2. Manejo de sesión
- 3. Editar perfil de los usuarios
- 4. Eliminar usuarios
- 5. Editar datos de las prácticas
- 6. Agregar prácticas
- 7. Eliminar prácticas
- 8. Editar datos de las estaciones
- 9. Agregar estaciones
- 10. Eliminar estaciones
- 11. Visualizar prácticas realizadas por otros usuarios
- 12. Eliminar prácticas realizadas por otros usuarios
- 13. Modificaciones en el perfil
- 14. Directorio
- 15. Ejecutar práctica
- 16. Visualizar práctica
- 17. Visualizar datos almacenados
- 18. Eliminar prácticas realizadas

Varias de las pruebas realizadas a los usuarios se aplicaron al actor administrador. El administrador puede ejecutar en el sistema los mismos casos de uso que el actor usuario. Solo que además puede hacer tareas de gestión de la base de datos. El menú del actor administrador está compuesto por los dos elementos (Figura 19).

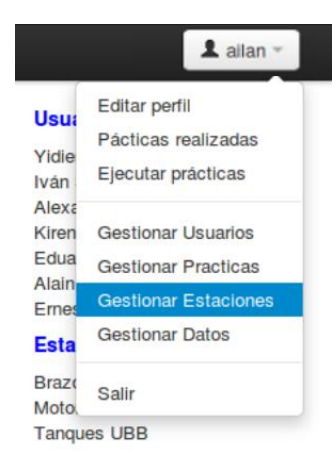

#### **Figura 19 Menú del actor administrador**

A continuación, se presenta una selección de las pruebas propias del actor administrador y la evaluación de los resultados.

### **Prueba de aceptación para el actor administrador**

**Caso de prueba #:** 3 **Nombre:** Modificar perfil de los usuarios

**Descripción de la prueba:** En la prueba se verifica la posibilidad del actor administrador de modificar los datos de los usuarios: nombre, correo, usuario, nivel y tipo.

**Condiciones de Ejecución:** Iniciar sesión de un usuario de nivel 1.

**Entrada / Pasos de ejecución:** Autentificarse, acceder al menú del usuario a la pestaña "Gestionar usuarios" y seleccionar en la tabla editar.

**Resultado Esperado:** Modificación en la base de datos de los datos del usuario seleccionado para editar.

**Evaluación de la Prueba:** Prueba Satisfactoria.

En la Figura 20 se puede observar que las tablas generadas para el actor administrador contienen un elemento editar y otro para eliminar. Cuando el caso es adicionar, al final de la tabla se encuentra un botón con nombre "Agregar *elemento*".

| <b>SLDWEB</b> | Inicio<br>Teoria                                 | Prácticas Plataforma                         |                                                                                                    |                       |                         | $\underline{\mathbf{1}}$ allan $\sim$                                          |  |  |
|---------------|--------------------------------------------------|----------------------------------------------|----------------------------------------------------------------------------------------------------|-----------------------|-------------------------|--------------------------------------------------------------------------------|--|--|
|               | Prácticas disponibles                            |                                              |                                                                                                    |                       |                         |                                                                                |  |  |
|               | 10<br>Show<br>entries<br>Search:                 |                                              |                                                                                                    |                       |                         |                                                                                |  |  |
|               | 11<br><b>Nombre</b>                              | <b>Descripción</b>                           | 11<br>Path                                                                                                   | 11<br><b>Archivos</b> | 11<br>11                | Eduardo Andrés Román Duarte<br>Alain Martinez Laguardia<br><b>Emesto Rubio</b> |  |  |
|               | <b>CS_PIDP</b>                                   | Control de posición con PID                  | CS PIDP                                                                                                    | 6                     | $\bullet \quad \bullet$ | <b>Estaciones activas</b>                                                      |  |  |
|               | <b>CS PIDV</b>                                   | Control de velocidad con PID                 | <b>CS PIDV</b>                                                                                               | 4                     | $\mathcal{L}$ 8         | <b>Brazo manipulador UCLV</b><br>Motores UPM<br><b>Tanques UBB</b>             |  |  |
|               | CT_T1_PIDsimple                                  | Control de nivel en tanque con regulador PID | CT_T1_PIDsimple                                                                                              | $\boldsymbol{4}$      | 28                      |                                                                                |  |  |
|               | Showing 1 to 3 of 3 entries<br>Agregar Prácticas |                                              |                                                                                                    |                       | Previous 1Next          |                                                                                |  |  |
|               |                                                  |                                              | Copyright © 2018 GARP - Facultad de Ingeniería Eléctrica<br>Universidad Central "Marta Abreu" de Las Villas. |                       |                         |                                                                                |  |  |

**Figura 20 Gestión de prácticas**

Cuando el actor accede a editar los datos de un usuario, es direccionado a una página de gestión (Figura 21) en donde puede modificar los datos del usuario.

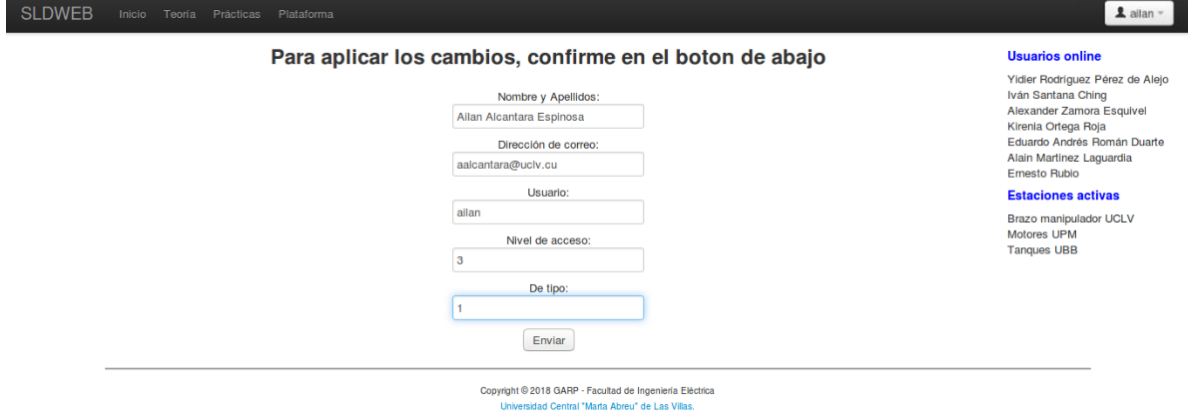

**Figura 21 Edición de datos**

### **Prueba de aceptación para el actor administrador**

**Caso de prueba #:** 10 **Nombre:** Eliminar estaciones

**Descripción de la prueba:** En la prueba se verifica el correcto borrado de las estaciones por el actor.

**Condiciones de Ejecución:** Estaciones creadas con anterioridad.

**Entrada / Pasos de ejecución:** Autentificarse, acceder al menú del usuario a la pestaña "Gestionar estaciones" y seleccionar eliminar en la tabla con los resultados. Luego se confirma el borrado de la estación.

**Resultado Esperado:** Se elimina de la base de datos la estación seleccionada.

**Evaluación de la Prueba:** Prueba Satisfactoria.

El administrador puede eliminar usuarios, prácticas, prácticas realizadas y estaciones. Para borrar siempre tiene confirmar la operación después de ser mostrados los datos del elemento con más detalles (Figura 22).

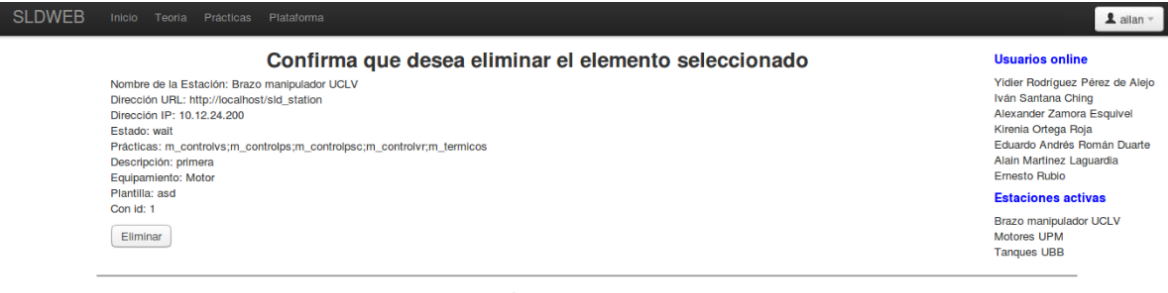

Copyright © 2018 GARP - Facultad de Ingeniería Eléctrica<br>Universidad Central "Marta Abreu" de Las Villas.

**Figura 22 Confirmar borrado de datos**

### **Prueba de aceptación para el actor administrador**

**Caso de prueba #:** 9 **Nombre:** Agregar estaciones

**Descripción de la prueba:** En la prueba se verifica la correcta creación de nuevas estaciones por el actor administrador.

**Condiciones de Ejecución:** Estaciones funcionando.

**Entrada / Pasos de ejecución:** Autentificarse, acceder al menú del usuario a la pestaña "Gestionar Estaciones" y seleccionar al final de la tabla "Agregar estaciones".

**Resultado Esperado:** Se agrega en la base de datos la estación con los datos especificados.

**Evaluación de la Prueba:** Prueba Satisfactoria.

El actor puede agregar prácticas y estaciones. Cuando se agregan estos elementos no debe quedar ningún campo vacío o el sistema no los manejará correctamente. En la Figura 23 se muestra la página generada en caso de agregar una estación.

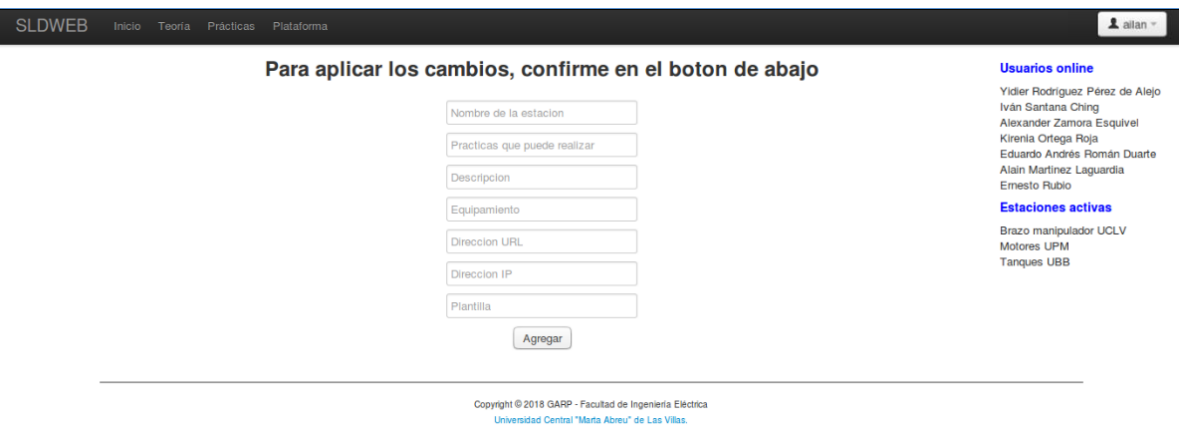

**Figura 23 Agregar datos**

#### **3.2 Ejecución de una práctica**

En el epígrafe se muestran los resultados de la ejecución de una práctica en la que los usuarios ajustan un controlador de posición y obtienen los resultados para la evaluación del desempeño del ajuste.

La práctica (Figura 24) provee el acceso al período de muestreo de la ejecución(Tm), a los parámetros de un controlador PID (Kp, Ki, Kd) que se encuentra en paralelo con mecanismo *antiwindup*(Kb) y filtro en la derivada(Fcd), así como a la modificación del parámetro del filtro *Butterworth*(Nv)para la medición de posición. Las gráficas recibidas corresponden a la referencia, la posición medida, la ampliación de la gráfica de posición y las acciones de mando.

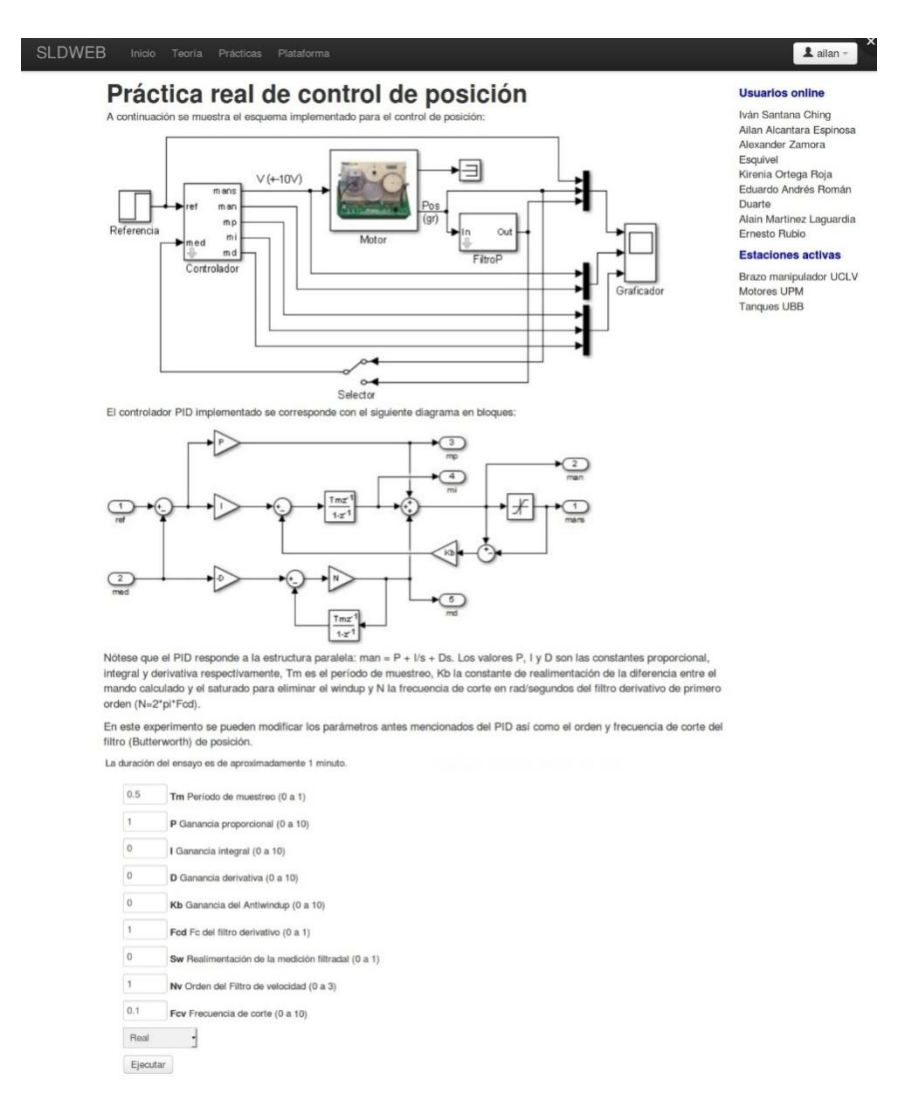

**Figura 24 Práctica de control de posición**

El resultado de la ejecución de la práctica con los parámetros por defecto (Figura 25) no es un resultado que nos brinde mucha información.

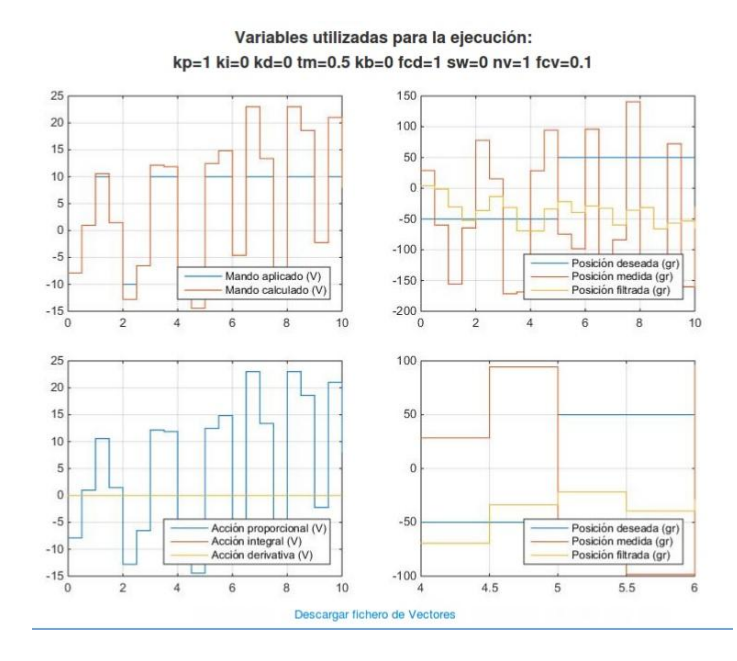

**Figura 25 Resultado de la ejecución de la práctica**

Con un ajuste más detallado de los parámetros de la práctica se pueden obtener mejores resultados. Si utilizamos los valores de Tm=0.01, P=0.1, D=0.05, Fcp=5Hz, N=2 y SW=1, para Fcd=5Hz y Fcd=1Hz, las gráficas resultantes se pueden observar en la Figura 26.

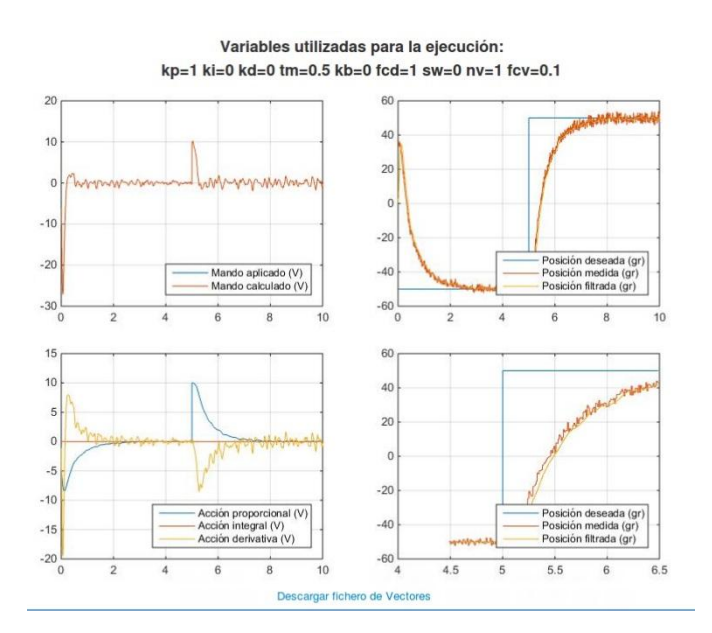

**Figura 26 Resultados de la ejecución de la práctica**

### **3.3 Valoración económica**

La ejecución de esta tesis se provee un nuevo Sistema de Laboratorios a Distancia (SLD), con mayores posibilidades de incorporar nuevas funcionalidades. Durante eldesarrollo del sistema no fue necesaria ninguna inversión en materiales, equipos de cómputo o aplicaciones propietarias.Las tecnologías utilizadas para la implementación del sistema son de código abierto y responden a licencias libres. El uso de la plataforma no conlleva ningún costo.

Por otra parte, la implementación de la plataforma facilita el uso de laboratorios remotos en la UCLV. Compartir laboratorios entre instituciones disminuye en gran medida le inversión en tecnologías para la confección de laboratorios reales. Un equipo de un laboratorio real es utilizado alrededor de seis horas diarias, mientras que con un laboratorio remoto el dispositivo puede ser operado todo el día.

El uso del SLD reduce además el consumo de energía eléctrica, ya que solo se encuentra conectado el equipo relacionado con la ejecución remota.

### **3.4 Conclusiones del capítulo**

La construcción temprana de las pruebas es un factor funcional en el desarrollo del sistema. A partir de las pruebas fue sencillo aplicar el método incremental para la implementación del SLD, ya que determina en cada momento si se está o no en condiciones de continuar avanzando. Además, permitió realizar una valoración satisfactoria del SLD, al ejecutar las pruebas correctamente.

## **CONCLUSIONES Y RECOMENDACIONES**

### **Conclusiones**

Del desarrollo del presente proyecto se derivan las siguientes conclusiones:

- 1 En el análisis realizado de los laboratorio remotos actuales, se destaca como tendencia el uso en la web de entornos inmersivos, video y audio para llevar la experiencia al usuario.
- 2 El uso de HTML5 con el framework Bootstrap en la interfaz de usuario y PHP7 del lado del servidor, permite la actualización de SLD y mejora su desempeño y seguridad.
- 3 La nueva estructura de directorios en el servidor y la estación agiliza el proceso de organización y encuesta de las prácticas almacenadas, disminuye la cantidad de consultas a la base de datos.
- 4 A través de las pruebas de aceptación realizadas se determinó el correcto funcionamiento del sistema, corroborado con la ejecución de una práctica.

### **Recomendaciones**

Del resultado alcanzado se propone:

 Estudiar la implentación de nuevas funcionalidades para el SLD, apoyadas por las etiquetas *canvas* y *video* que se habilitan con el uso de HTML5.

# **REFERENCIAS BIBLIOGRÁFICAS**

- <span id="page-68-3"></span>ABBORS, F., BACKLUND, A. & TRUSCAN, D. 2010. MATERA – An Integrated Framework for Model- Based Testing. *Engineering of Computer Based Systems,* 17.
- AHLSTRAND, E., BUETTI‐DINH, A. & FRIEDMAN., R. 2018. An interactive computer lab of the galvanic cell for students in biochemistry. *Biochemistry and Molecular Biology Education,* 46.
- ANTSAKLIS, P., BASAR, T., DECARLO, R., MCCLAMROCH, N. H., SPONG, M. & YURKOVICH, S. 1999. Report on the NSF/CSS Workshop on new directions in control engineering education. *IEEE Control Systems,* 19**,** 53-58.
- ARIZA, M. R. & ARMENTEROS, A. Q. 2014. Nuevas tecnologías y aprendizaje significativo de las ciencias. *Enseñanza de las ciencias,* 32**,** 101-115.
- CALLAGHAN, M., HARKIN, J., MCGINNITY, T. & MAGUIRE, L. 2008. Intelligent User Support in Autonomous Remote Experimentation Environments. *IEEE Transactions on Industrial Electronics,* 55**,** 2355-2367.
- CARDOSO, A., LEITÃO, J., GIL, P., MARQUES, A. S. & SIMÕES, N. E. 2018. Using IPython to Demonstrate the Usage of Remote Labs in Engineering Courses – A Case Study Using a Remote Rain Gauge. *15th International Conference on Remote Engineering and Virtual Instrumentation.*
- <span id="page-68-0"></span>CONALLEN, J. 2003. *Building Web applications with UML 2da ed.,* Boston.
- <span id="page-68-1"></span>CVE, D. 2018. *PHP version 4.4.9 : Security vulnerabilities* [Online]. Available: https:/[/www.cvedetails.com/vulnerability-list/vendor\\_id-74/product\\_id-](http://www.cvedetails.com/vulnerability-list/vendor_id-74/product_id-128/version_id-66891/PHP-PHP-4.4.9.html)[128/version\\_id-66891/PHP-PHP-4.4.9.html](http://www.cvedetails.com/vulnerability-list/vendor_id-74/product_id-128/version_id-66891/PHP-PHP-4.4.9.html) [Accessed 28 de marzo 2018].
- CHEVALIER, A., COPOT, C., IONESCU, C. & KEYSER, R. D. 2016. A Three-Year Feedback Study of a Remote Laboratory Used in Control Engineering Studies. *IEEE Transactions on education,* 24.
- CHIANG, L. S. 2009. *Plataforma abierta de Laboratorios Virtuales y Remotos.* Universidad Central "Marta Abreu" de Las Villas.
- DORMIDO, S. 2004 Control learning: Present and future. *Annual Reviews in Control,* 28**,** 115-136.
- <span id="page-68-2"></span>ENRIQUEZ, O. J. & RUIZ, O. V. 2006. Generación de casos de prueba a partir de casos de uso en las pruebas de software. *Ingeniería Industrial,* XXVII.
- FEISEL, L. D. & ROSA, A. J. 2005. The role of the laboratory in undergraduate engineering education. *J. Eng. Educ,* 94.
- HASSAN, Y., FERNÁNDEZ, F. M. & IAZZA, G. 2004. Diseño Web Centrado en el Usuario: Usabilidad y Arquitectura de la Información. *Hipertext.net,* 2.
- HU, W., ZHOU, H., LIU, W. & ZHONG, L. 2014. Web-based 3D Interactive Virtual Control Laboratory Based on NCSLab Framework. *iJOE,* 10.
- JIMÉNEZ, M. 2013. *Prácticas remotas utilizando LabViEW. Tesis de grado. .* Universidad Central "Marta Abreu"de Las Villas.
- JOHNSON, L., ADAMS, S., ESTRADA, V. & MARTÍN:, S. 2014. An NMC Horizon Project Sector Analysis: The New Media Consortium, Austin, Texas. *Technology Outlook for STEM+Education2013-2018*.
- JOSEPH, L. 2015. *Learning Robotics Using Python*, Packt Publishing.
- <span id="page-69-1"></span>KRUG, S. 2006. *Don't Make Me Think! A Common Sense Approach to Web Usability*.
- <span id="page-69-0"></span>KRUG, S. 2014. *Don't Make Me Think! A Common Sense Approach to Web Usability*.
- LEI, Z., HU, W. & ZHOU, H. 2016. Deployment of a web-based control laboratory using HTML5. *Int. J. Online Eng,* 12.
- LÓPEZ, S., CARPEÑO, A. & ARRIAGA, J. 2014. Laboratorio Remoto eLab3D, un Recurso Complementario en la Formación del Ingeniero. *VAEP-RITA,* 2.
- LORANDI, A., HERMIDA, G., HERNÁNDEZ, J. & LADRÓN, E. 2011. Los laboratorios virtuales y laboratorios remotos en la enseñanza de la ingeniería *Revista Internacional de Educación en Ingeniería* 4.
- MARTELLI, A. A. R., ANNA AND ASCHER, DAVID 2005. *Python cookbook*, O'Reilly Media, Inc.
- MUSA, R. Z. 2010. Remote laboratories, analysis, features and its development as an alternative to the practice in the ingineering faculty. *Revista Inge-CUC,* 6.
- OLABARRIA, I., LAZKOZ, R., URRESTILLA, J., LEONARDO, A. & IGARTUA, J. M. 2018. Jupyter Notebook as the Physics Experimental Laboratory"s Logbook First Approach.
- ORDUÑA, P., BAILEY, P. H., DELONGB, K., LÓPEZ-DE-IPIÑA, D. & GARCÍA-ZUBIA, J. 2013. Towards federated interoperable bridges for sharing educational remote laboratories. *Elsevier*.
- ORDUÑA, P., RODRIGUEZ-GIL, L., GARCIA-ZUBIA, J., ANGULO, I., HERNANDEZ, U. & AZCUENAGA, E. Increasing the Value of Remote Laboratory Federations Through an Open Sharing Platform: LabsLand. 2018 Cham. Springer International Publishing, 859-873.
- OXFORD, P. I. G. 2018. *Working with Jupyter notebook on a remote server* [Online]. Available: [http://www.blopig.com/blog/2018/03/running-jupyter-notebook-on-a](http://www.blopig.com/blog/2018/03/running-jupyter-notebook-on-a-remote-server-via-ssh/)[remote-server-via-ssh/.](http://www.blopig.com/blog/2018/03/running-jupyter-notebook-on-a-remote-server-via-ssh/)
- PÉREZ, F. 2018. Available: [http://jupyter.org/.](http://jupyter.org/)
- PÉREZ, F. & GRANGER, B. E. 2007. IPython: A System for Interactive Scientific Computing. *Computing in Science & Engineering,* 9.
- QIAO, Y., LIU, G. P., ZHENG, G. & HU, W. 2010. NCSLab: A web-based global-scale control laboratory with rich interactive features. *IEEE Transactions on Industrial Electronics,* 57.
- <span id="page-70-1"></span>RIEBISCH, M., PHILIPPOW, I. & GÖTZE, M. 2003. UML-Based Statistical Test Case Generation. *International Conference NetObjectDays on Objects, Components, Architectures, Services, and Applications for a Networked World.*
- RIHANE, A. 2016. *PHP 7 vs. PHP 5: A Performance Comparison* [Online]. Aerospike. Available: https:/[/www.aerospike.com/blog/php7\\_php5/](http://www.aerospike.com/blog/php7_php5/) [Accessed 28 de marzo 2018].
- RODRÍGUEZ, E. 2015. *Interfaz Web para Laboratorios Remotos en dispositivos m´oviles.* Universidad Central "Marta Abreu"de Las Villas.
- ROVIRA, H. 2017. *Por qué deberíamos actualizar a PHP 7* [Online]. Blog SEOCOM. Available: https:/[/www.seocom.es/blog/por-que-deberiamos-actualizar-php-7](http://www.seocom.es/blog/por-que-deberiamos-actualizar-php-7) [Accessed 28 de mayo 2018].
- RUBIO, E., SANTANA, I., ESPARZA, V. & ROHTEN, J. 2016. Remote Laboratories for Control Education: Experience at the Universidad del Bío-Bío.
- <span id="page-70-0"></span>SANTANA, I. 2012. Herramientas para la docencia en automática orientadas hacia la metodología ECTS. *Departamento de automática, ingeniería electrónica e informática industrial.* España: ESCUELA TÉCNICA SUPERIOR DE INGENIEROS INDUSTRIALES.
- SANTANA, I., FERRE, M. & HERNÁNDEZ, L. 2014. Remote laboratories for control education.
- SANTANA, I., FERRE, M., HERNÁNDEZ, L., ARACIL, R., RODRÍGUEZ, Y. & PINTO, E. 2010a. Aplicación del Sistema de Laboratorios a Distancia en Asignaturas de Regulación Automática. *Revista Iberoamericana de Informática Industrial (RIAII),* 7**,** 46-53.
- SANTANA, I., HERNÁNDEZ, L., ARACIL, R. & IZAGUIRRE, E. 2013. Remote Laboratories for Education and Research Purposes in Automatic Control Systems. *IEEE TRANSACTIONS ON INDUSTRIAL INFORMATICS,* VOL. 9, NO. 1.
- SANTANA, I., HERNÁNDEZ, L., FERRE, M., ARACIL, R., PINTO, E. & GARCÍA, Á. 2010b. Distance Practices in Subjects of Automatic Control.
- SARTORIUS, A., HERNÁNDEZ, L., ARACIL, R., RUBIO, A. & SANTANA, I. 2005. Platform for distance development of complex automatic control strategies using Matlab. *The International Journal of Engineering Education, special issue on Matlab and Simulink in Engineering Education,* 21**,** 790-797.
- SERRANO, A. 2017. *Diseño asistido de prácticas para el sistema de laboratorios a distancia (SLD).* Universidad Central "Marta Abreu" de Las Villas.
- SUBRAMANIAN, G. 2015. Python Data Science Cookbook. *Packt Publishing Ltd.*
- SURESH, V. 2015. Design of remote laboratory applications using Python. *In:* PUBLISHING, P. D. (ed.). Northern Illinois University.
- ZUBÍA, J. G. & ALVES, G. R. 2011. *Using Remote Labs in Education.* University of Deusto.
- ZUBIA, J. G., JAYO, U. H., GUENAGA, M. & GUSTAVSSON, I. 2016. Empirical Analysis of the Use of the VISIR Remote Lab in Teaching Analog Electronics. *IEEE Transactions on Industrial Electronics*.
- <span id="page-71-0"></span>ZUBIA, J. G., ORDUÑA, P. & IPINA, D. L. D. 2009. Addressing Software Impact in the Design of Remote Laboratories. *Industrial Electronics, IEEE Transactions on,* 56.
# **ANEXOS**

# **Anexo I Tablas de la BD sin modificaciones**

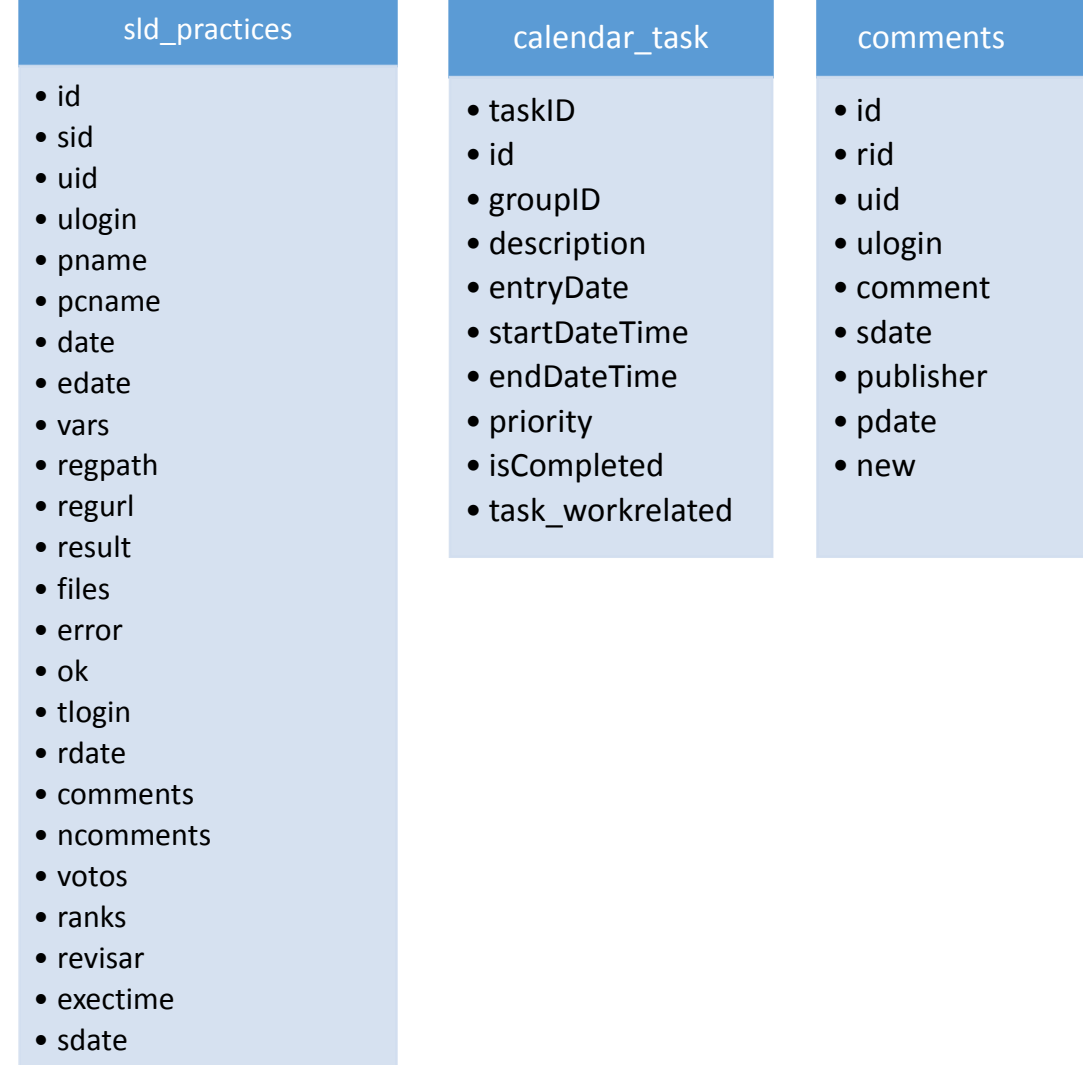

## **Anexo II Prueba de aceptación, Registrarse**

## **Prueba de aceptación para el actor usuario**

**Caso de prueba #:** 1 **Nombre:** Registrarse

**Descripción de la prueba:** En la prueba se verifica la posibilidad de los nuevos usuarios o invitados, de realizar su registro en el sitio. Deben brindar sus datos personales y crear su perfil en el sistema.

**Condiciones de Ejecución:** Acceder a la página de registro.

**Entrada / Pasos de ejecución:** Acceder a registrarse, brindar un usuario válido, nombre, correo y contraseña.

**Resultado Esperado:** Nuevo usuario en la base de datos.

**Evaluación de la Prueba:** Prueba Satisfactoria.

# **Anexo III Prueba de aceptación, Manejo de sesión**

#### **Prueba de aceptación para el actor usuario**

**Caso de prueba #:** 3 **Nombre:** Manejo de sesión

**Descripción de la prueba:** En la prueba se verifica el manejo de las sesiones de los usuarios, iniciar, cerrar o cancelar una sesión por tiempo de inactividad.

**Condiciones de Ejecución:** Adquirir dominio de un usuario.

**Entrada / Pasos de ejecución:** Autentificarse, acceder al menú del usuario a la pestaña salir. Autentificarse y esperar 20 minutos.

**Resultado Esperado:** Iniciar y cerrar sesión. Iniciar y cerrar sesión de manera autónoma.

# **Anexo IV Prueba de aceptación, Modificar perfil**

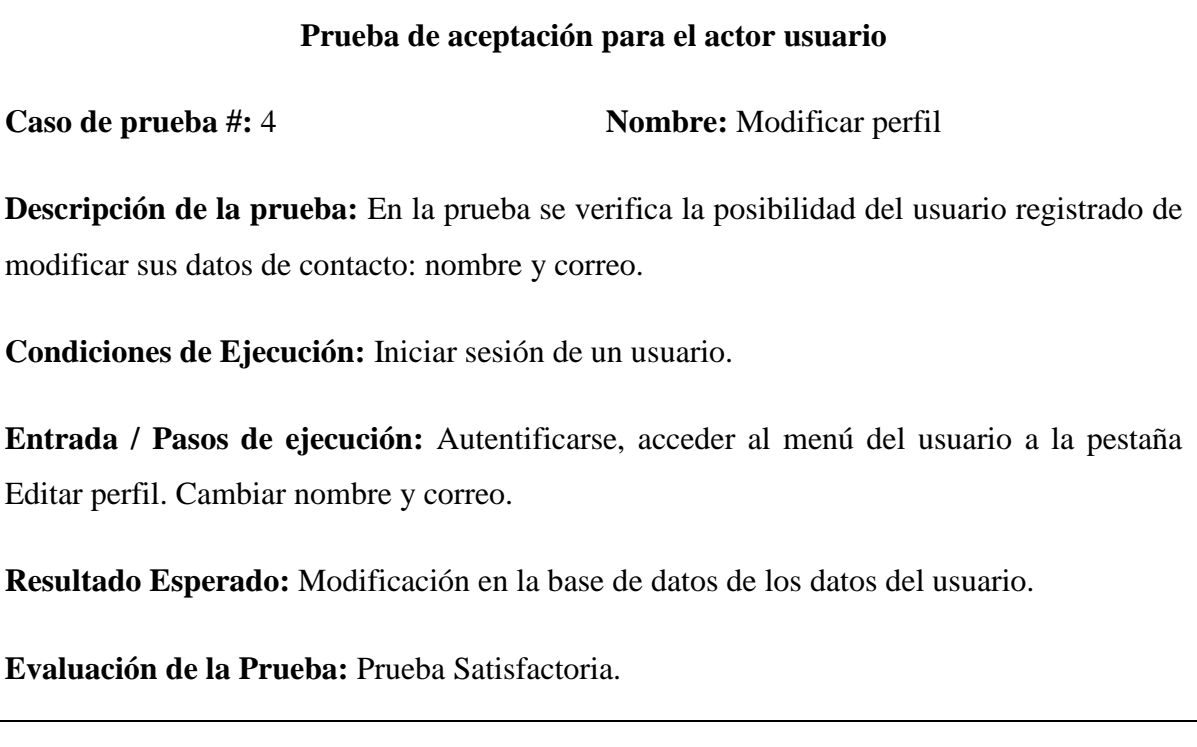

# **Anexo V Prueba de aceptación, Directorio**

**Prueba de aceptación para el actor usuario**

**Caso de prueba #:** 5 **Nombre:** Directorio

**Descripción de la prueba:** En la prueba se verifica la creación de la carpeta del usuario dentro del directorio "./result"

**Condiciones de Ejecución:** Iniciar sesión de un usuario y acceder al archivo practica.php

**Entrada / Pasos de ejecución:** Autentificarse, acceder al menú del usuario a la pestaña "Ejecutar prácticas".

**Resultado Esperado:** Creación de una carpeta con nombre igual al id del usuario.

## **Anexo VI Prueba de aceptación, Visualizar la práctica**

#### **Prueba de aceptación para el actor usuario**

**Caso de prueba #:** 7 **Nombre:** Visualizar la práctica

**Descripción de la prueba:** En la prueba se verifica la visualización correcta de la práctica ejecutada y el uso de la plantilla para sus datos.

**Condiciones de Ejecución:** Ejecución sin problemas de la práctica

**Entrada / Pasos de ejecución:** Autentificarse, acceder al menú del usuario a la pestaña "Ejecutar prácticas".

**Resultado Esperado:** El navegador se redirige a la página de visualización muestra el resultado de la práctica ejecutada.

**Evaluación de la Prueba:** Prueba Satisfactoria.

# **Anexo VII Prueba de aceptación, Eliminar prácticas almacenadas**

# **Prueba de aceptación para el actor usuario**

**Caso de prueba #:** 9 **Nombre:** Eliminar prácticas almacenadas

**Descripción de la prueba:** En la prueba se verifica el correcto borrado de los datos de las prácticas ejecutadas con anterioridad por el mismo usuario.

**Condiciones de Ejecución:** Ejecución de prácticas con anterioridad.

**Entrada / Pasos de ejecución:** Autentificarse, acceder al menú del usuario a la pestaña "Prácticas Realizadas" y seleccionar eliminar y luego se confirma el borrado de la práctica.

**Resultado Esperado:** Se elimina de la base de datos la entrada de ese resultado.

#### **Anexo VIII Prueba de aceptación, Autenticarse**

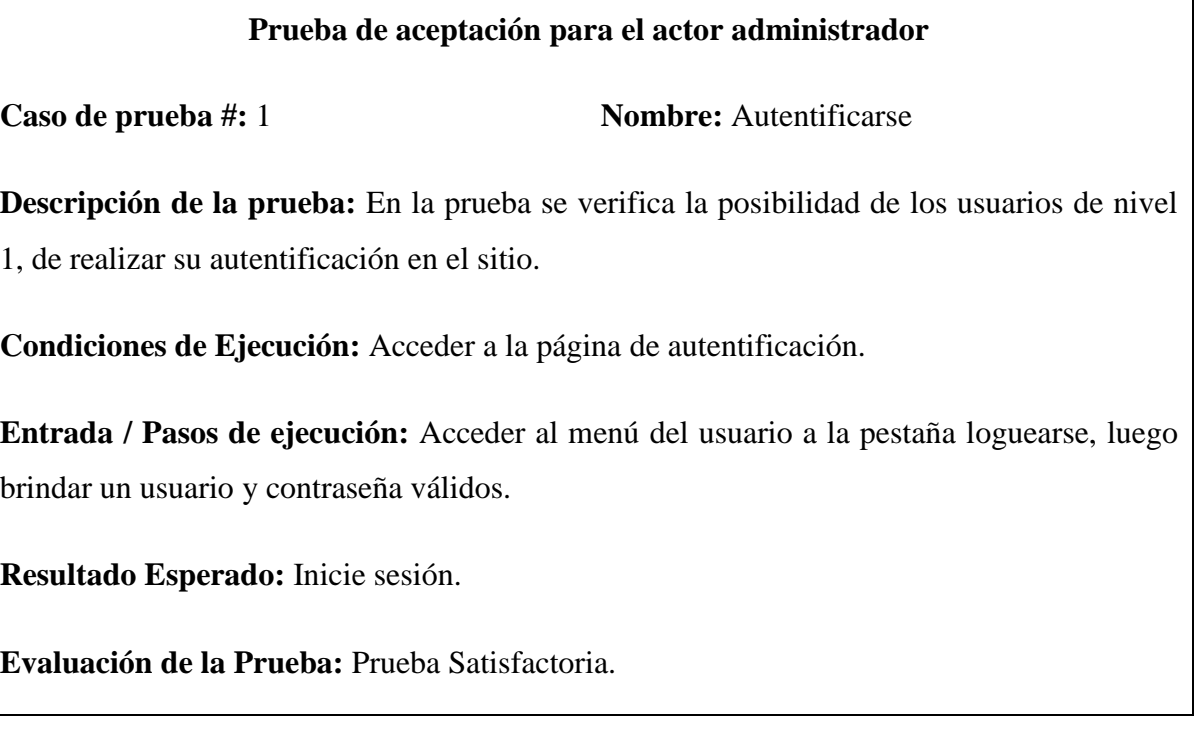

# **Anexo IX Prueba de aceptación, Manejo de sesión**

**Prueba de aceptación para el actor administrador**

**Caso de prueba #:** 2 **Nombre:** Manejo de sesión

**Descripción de la prueba:** En la prueba se verifica el manejo de las sesiones de los usuarios administradores. Al iniciar, cerrar o cancelar una sesión por tiempo de inactividad.

**Condiciones de Ejecución:** Adquirir dominio de un usuario de nivel 1.

**Entrada / Pasos de ejecución:** Autentificarse, acceder al menú del usuario a la pestaña salir. Autentificarse y esperar 20 minutos.

**Resultado Esperado:** Iniciar y cerrar sesión. Iniciar y cerrar sesión de manera autónoma.

#### **Anexo X Prueba de aceptación, Eliminar usuarios**

#### **Prueba de aceptación para el actor administrador**

**Caso de prueba #:** 4 **Nombre:** Eliminar usuarios

**Descripción de la prueba:** En la prueba se verifica el correcto borrado de los usuarios por el usuario de nivel 1.

**Condiciones de Ejecución:** Estaciones creadas con anterioridad.

**Entrada / Pasos de ejecución:** Autentificarse, acceder al menú del usuario a la pestaña "Gestionar Usuarios" y seleccionar eliminar y luego se confirma el borrado del usuario.

**Resultado Esperado:** Se elimina de la base de datos el usuario seleccionado.

**Evaluación de la Prueba:** Prueba Satisfactoria.

## **Anexo XI Prueba de aceptación, Editar datos de las prácticas**

#### **Prueba de aceptación para el actor administrador**

**Caso de prueba #:** 5 **Nombre:** Editar datos de las prácticas

**Descripción de la prueba:** En la prueba se verifica la edición de los datos de las prácticas por los usuarios de nivel 1.

**Condiciones de Ejecución:** Prácticas creadas.

**Entrada / Pasos de ejecución:** Autentificarse, acceder al menú del usuario a la pestaña "Gestionar prácticas" y seleccionar editar en la tabla con los resultados.

**Resultado Esperado:** Se modifica en la base de datos los campos modificados de la práctica seleccionada.

#### **Anexo XII Prueba de aceptación, Agregar prácticas**

#### **Prueba de aceptación para el actor administrador**

**Caso de prueba #:** 6 **Nombre:** Agregar prácticas

**Descripción de la prueba:** En la prueba se verifica la correcta creación de nuevas prácticas por los usuarios de nivel 1.

**Condiciones de Ejecución:** Prácticas creadas.

**Entrada / Pasos de ejecución:** Autentificarse, acceder al menú del usuario a la pestaña "Gestionar prácticas" y seleccionar al final de la tabla "Agregar prácticas".

**Resultado Esperado:** Se agrega en la base de datos la práctica con los datos especificados.

**Evaluación de la Prueba:** Prueba Satisfactoria.

#### **Anexo XIII Prueba de aceptación, Eliminar prácticas**

**Prueba de aceptación para el actor administrador**

**Caso de prueba #:** 7 **Nombre:** Eliminar prácticas

**Descripción de la prueba:** En la prueba se verifica el correcto borrado de las prácticas por el actor administrador.

**Condiciones de Ejecución:** Prácticas creadas con anterioridad.

**Entrada / Pasos de ejecución:** Autentificarse, acceder al menú del usuario a la pestaña "Gestionar Prácticas",seleccionar "eliminar" y luego se confirma el borrado de la práctica.

**Resultado Esperado:** Se elimina de la base de datos la práctica seleccionada.

#### **Anexo XIV Prueba de aceptación, Visualizar prácticas almacenadas**

#### **Prueba de aceptación para el actor administrador**

**Caso de prueba #:** 7 **Nombre:** Visualizar práctica almacenadas

**Descripción de la prueba:** En la prueba se verifica la visualización correcta de los datos de prácticas ejecutadas con anterioridad por el mismo usuario administrador.

**Condiciones de Ejecución:** Ejecución de prácticas con anterioridad.

**Entrada / Pasos de ejecución:** Autentificarse, acceder al menú del usuario a la pestaña "Prácticas Realizadas".

**Resultado Esperado:** Se visualiza la práctica seleccionada.

**Evaluación de la Prueba:** Prueba Satisfactoria.

## **Anexo XV Prueba de aceptación, Editar datos de las estaciones**

#### **Prueba de aceptación para el actor administrador**

**Caso de prueba #:** 8 **Nombre:** Editar datos de las estaciones

**Descripción de la prueba:** En la prueba se verifica la edición de los datos de las estaciones por los usuarios de nivel 1.

**Condiciones de Ejecución:** Estaciones creadas.

**Entrada / Pasos de ejecución:** Autentificarse, acceder al menú del usuario a la pestaña "Gestionar estaciones" y seleccionar editar en la tabla con los resultados.

**Resultado Esperado:** Se modifica en la base de datos los campos modificados de la estación seleccionada.

#### **Anexo XVI Prueba de aceptación, Visualizar prácticas de otros usuarios**

## **Prueba de aceptación para el actor administrador**

**Caso de prueba #:** 11 **Nombre:** Visualizar prácticas de otros usuarios.

**Descripción de la prueba:** En la prueba se verifica la visualización correcta de los datos de las prácticas ejecutada con anterioridad por otros usuarios.

**Condiciones de Ejecución:** Ejecución de prácticas con anterioridad.

**Entrada / Pasos de ejecución:** Autentificarse, acceder al menú del usuario a la pestaña "Gestionar Datos".

**Resultado Esperado:** Se visualiza la práctica seleccionada.

**Evaluación de la Prueba:** Prueba Satisfactoria.

## **Anexo XVII Prueba de aceptación, Eliminar prácticas de otros usuarios**

#### **Prueba de aceptación para el actor administrador**

**Caso de prueba #:** 12 **Nombre:** Eliminar prácticas de otros usuarios

**Descripción de la prueba:** En la prueba se verifica el correcto borrado de las prácticas ejecutadas con anterioridad por otros usuarios.

**Condiciones de Ejecución:** Ejecución de prácticas con anterioridad.

**Entrada / Pasos de ejecución:** Autentificarse, acceder al menú del usuario a la pestaña "Gestionar prácticas", seleccionar eliminar y luego se confirma el borrado de la práctica.

**Resultado Esperado:** Se elimina de la base de datos la entrada de ese resultado y no se borra la carpeta con los resultados.

## **Anexo XVIII Prueba de aceptación, Modificar perfil**

#### **Prueba de aceptación para el actor administrador**

**Caso de prueba #:** 13 **Nombre:** Modificar perfil

**Descripción de la prueba:** En la prueba se verifica la posibilidad del usuario registrado de modificar sus datos de contacto: nombre y correo.

**Condiciones de Ejecución:** Iniciar sesión de un usuario.

**Entrada / Pasos de ejecución:** Autentificarse, acceder al menú del usuario a la pestaña Editar perfil. Cambiar nombre y correo.

**Resultado Esperado:** Modificación en la base de datos de los datos del usuario.

**Evaluación de la Prueba:** Prueba Satisfactoria.

#### **Anexo XIX Prueba de aceptación, Modificar perfil**

**Prueba de aceptación para el actor administrador**

**Caso de prueba #:** 14 **Nombre:** Directorio

**Descripción de la prueba:** En la prueba se verifica la creación de la carpeta del usuario dentro del directorio "./result"

**Condiciones de Ejecución:** Iniciar sesión de un usuario y acceder al archivo practica.php

**Entrada / Pasos de ejecución:** Autentificarse, acceder al menú del usuario a la pestaña "Ejecutar prácticas".

**Resultado Esperado:** Creación de una carpeta con nombre igual al id del usuario.

## **Anexo XXI Prueba de aceptación, Directorio**

#### **Prueba de aceptación para el actor administrador**

**Caso de prueba #:** 5 **Nombre:** Directorio

**Descripción de la prueba:** En la prueba se verifica la creación de la carpeta del usuario dentro del directorio "/result"

**Condiciones de Ejecución:** Iniciar sesión de un usuario y acceder al archivo practica.php

**Entrada / Pasos de ejecución:** Autentificarse, acceder al menú del usuario a la pestaña "Ejecutar prácticas".

**Resultado Esperado:** Creación de una carpeta con nombre igual al id del usuario.

**Evaluación de la Prueba:** Prueba Satisfactoria.

#### **Anexo XXII Prueba de aceptación, Ejecutar prácticas**

**Prueba de aceptación para el actor administrador**

**Caso de prueba #:** 15 **Nombre:** Ejecutar prácticas

**Descripción de la prueba:** En la prueba se verifica la ejecución de la práctica por los usuarios.

**Condiciones de Ejecución:** Creadas las estaciones de trabajo.

**Entrada / Pasos de ejecución:** Autentificarse y ejecutar una práctica.

**Resultado Esperado:** Se debe ejecutar la práctica en la estación y obtener los resultados de la ejecución.

## **Anexo XXIII Prueba de aceptación, Visualizar la práctica**

## **Prueba de aceptación para el actor administrador**

**Caso de prueba #:** 16 **Nombre:** Visualizar la práctica

**Descripción de la prueba:** En la prueba se verifica la visualización correcta de la práctica ejecutada y el uso de la plantilla para sus datos.

**Condiciones de Ejecución:** Ejecución sin problemas de la práctica

**Entrada / Pasos de ejecución:** Autentificarse, acceder al menú del usuario a la pestaña "Ejecutar prácticas".

**Resultado Esperado:** El navegador se redirige a la página de visualización muestra el resultado de la práctica ejecutada.

**Evaluación de la Prueba:** Prueba Satisfactoria.

# **Anexo XXIV Prueba de aceptación, Visualizar práctica almacenada**

# **Prueba de aceptación para el actor administrador**

**Caso de prueba #:** 17 **Nombre:** Visualizar prácticas almacenadas

**Descripción de la prueba:** En la prueba se verifica la visualización correcta de los datos de las prácticas ejecutadas con anterioridad por el mismo usuario.

**Condiciones de Ejecución:** Ejecución de prácticas con anterioridad.

**Entrada / Pasos de ejecución:** Autentificarse, acceder al menú del usuario a la pestaña "Prácticas Realizadas".

**Resultado Esperado:** Se visualiza la práctica seleccionada.

#### **Anexo XXIII Prueba de aceptación, Eliminar prácticas almacenadas**

## **Prueba de aceptación para el actor administrador**

**Caso de prueba #:** 18 **Nombre:** Eliminar prácticas almacenadas

**Descripción de la prueba:** En la prueba se verifica el correcto borrado de los datos de las prácticas ejecutada con anterioridad por el mismo usuario.

**Condiciones de Ejecución:** Ejecución de prácticas con anterioridad.

**Entrada / Pasos de ejecución:** Autentificarse, acceder al menú del usuario a la pestaña "Prácticas Realizadas", seleccionar eliminar y luego se confirma el borrado de la práctica.

**Resultado Esperado:** Se elimina de la base de datos la entrada de ese resultado y no se borra la carpeta con los resultados.